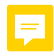

\*

\*\*

\*\*\*

# **RAPPORT D'ETUDE CAST3M**

# ETUDE SISMIQUE DE BATIMENT

\*\*\*

\*\*

\*

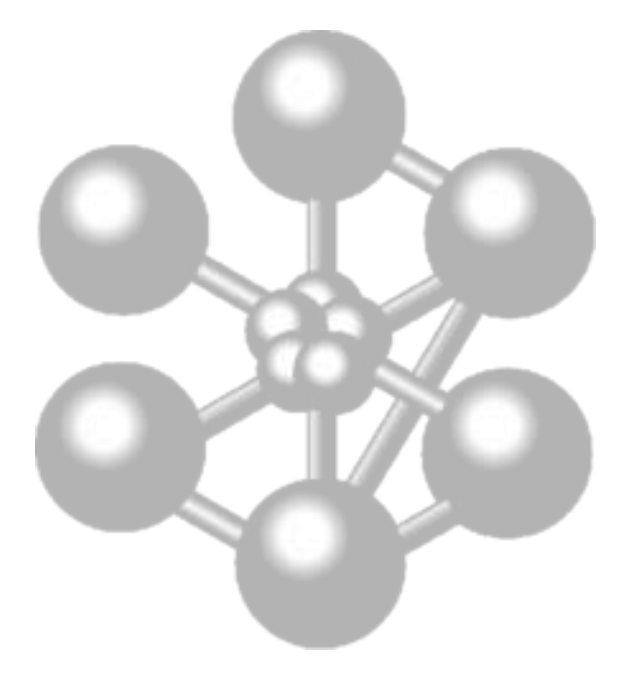

*Par :* Angélique GOURDON Benoit BAREILLE

ISA BTP *5 ème année*

*Professeur :* Christian LA BORDERIE

# Table des matières

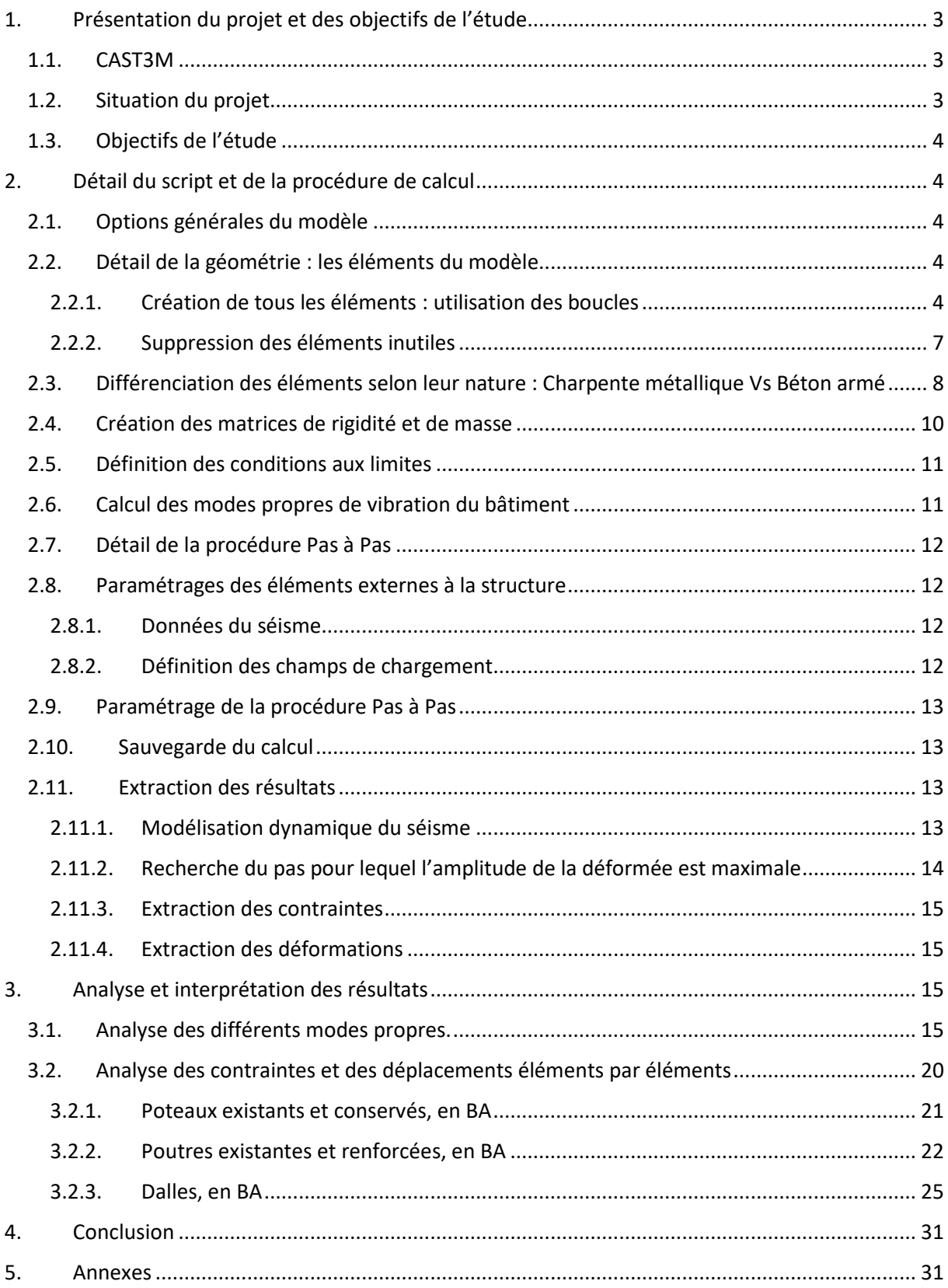

# <span id="page-2-1"></span><span id="page-2-0"></span>1. Présentation du projet et des objectifs de l'étude.

# 1.1. CAST3M

CAST3M est un logiciel de calcul aux éléments finis. Dans ce rapport, nous ne détaillerons pas les principes physiques de la méthode aux éléments finis. Vous pourrez trouver tous les éléments de réponse dans le cours *Introduction à la méthode des éléments finis* ou sur le *site http://wwwcast3m.cea.fr/* .

# <span id="page-2-2"></span>1.2. Situation du projet

Le bâtiment étudié est situé au centre-ville de Bayonne est à une vocation de bureau. La structure est de type poteaux-poutres régulière.

Notre objectif est de le transformer en complexe d'activités, ce qui implique de multiples changements, notamment au niveau de la structure.

Veuillez trouver ci-après les principales transformations envisagées, représentées sur le logiciel Arche Ossature.

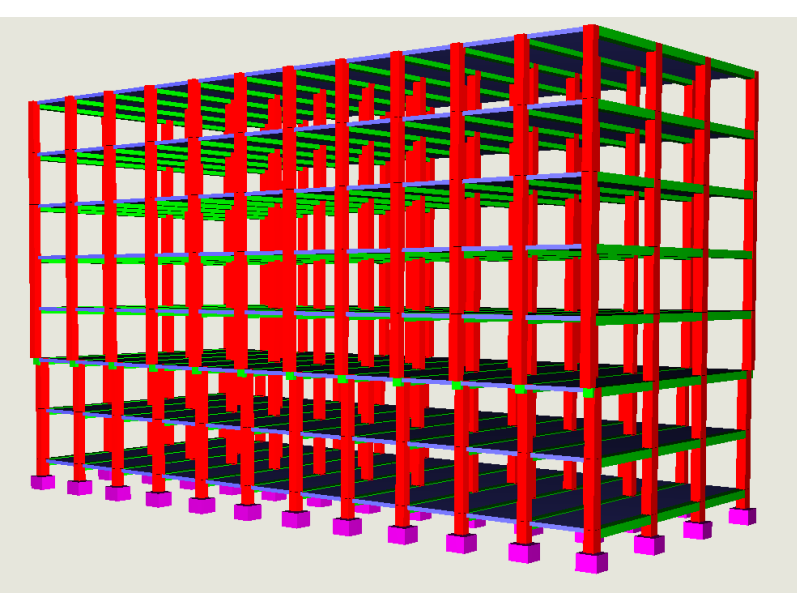

*Figure 1 Structure originale*

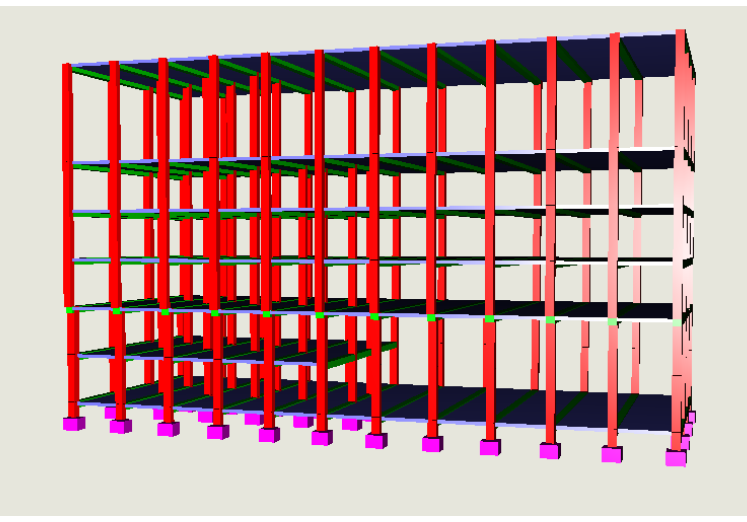

*Figure* 2 *Projet à l'étude*

<span id="page-3-0"></span>1.3. Objectifs de l'étude

Notre objectif durant ce module d'initiation au calcul des éléments finis est d'analyser le comportement de la nouvelle structure sollicitée par :

- Les charges de poids propre et d'exploitation, conformément pondérées avec la réglementation en vigueur (EuroCodes) : 1.35G + 1.5Q
- Durant un séisme, dont nous détaillerons les caractéristiques dans ce rapport.

Dans la suite nous détaillerons les étapes que nous avons entrepris pour résoudre ce problème.

# <span id="page-3-2"></span><span id="page-3-1"></span>2. Détail du script et de la procédure de calcul

2.1. Options générales du modèle

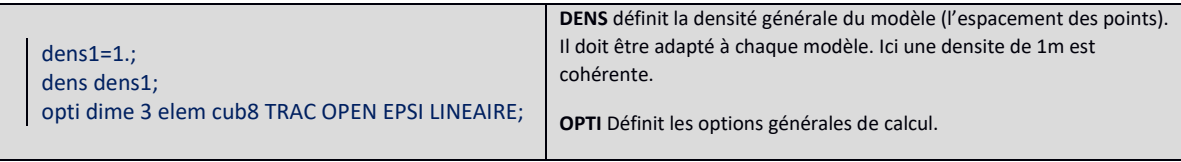

## <span id="page-3-3"></span>2.2. Détail de la géométrie : les éléments du modèle

## <span id="page-3-4"></span>2.2.1.Création de tous les éléments : utilisation des boucles

Notre bâtiment est une répétition de portiques (poteaux / poutres), identiques. Pour optimiser le tracé, nous avons utilisé des boucles. Cette technique a aussi l'avantage de ne définir qu'une seule fois les éléments, et de s'assurer de l'unicité des points.

Dans un premier temps nous avons donc créée pour 1 étage :

- La dalle du sol
- Les poutres de la dalle en question
- Les poteaux de l'étage

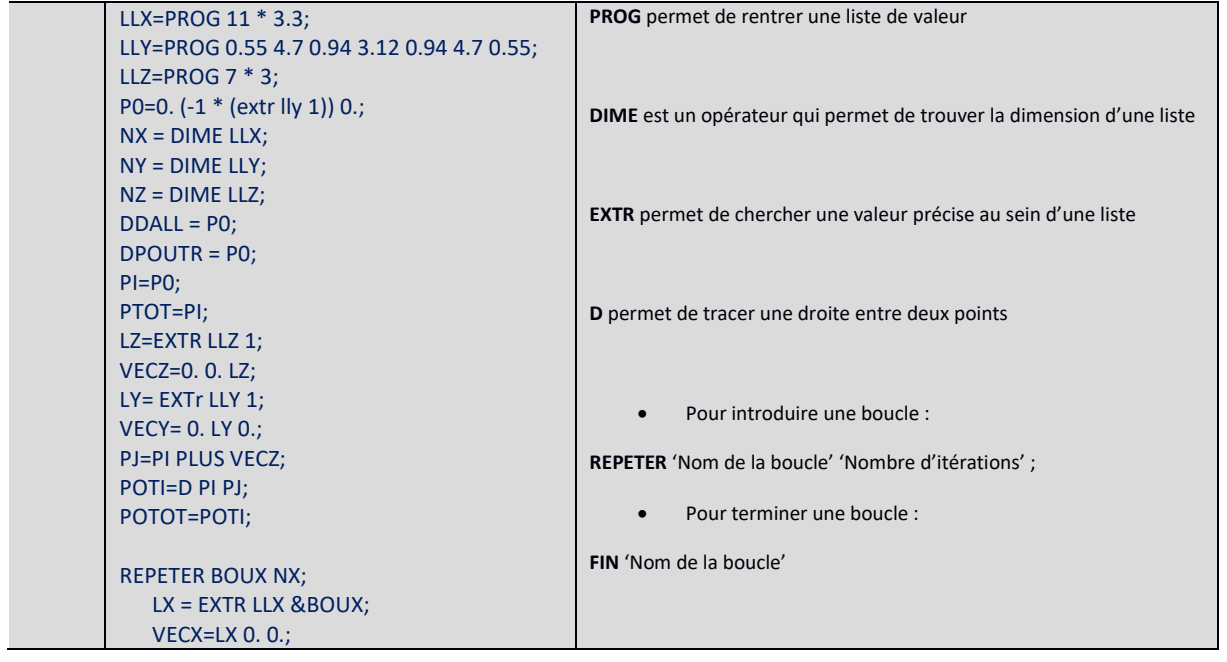

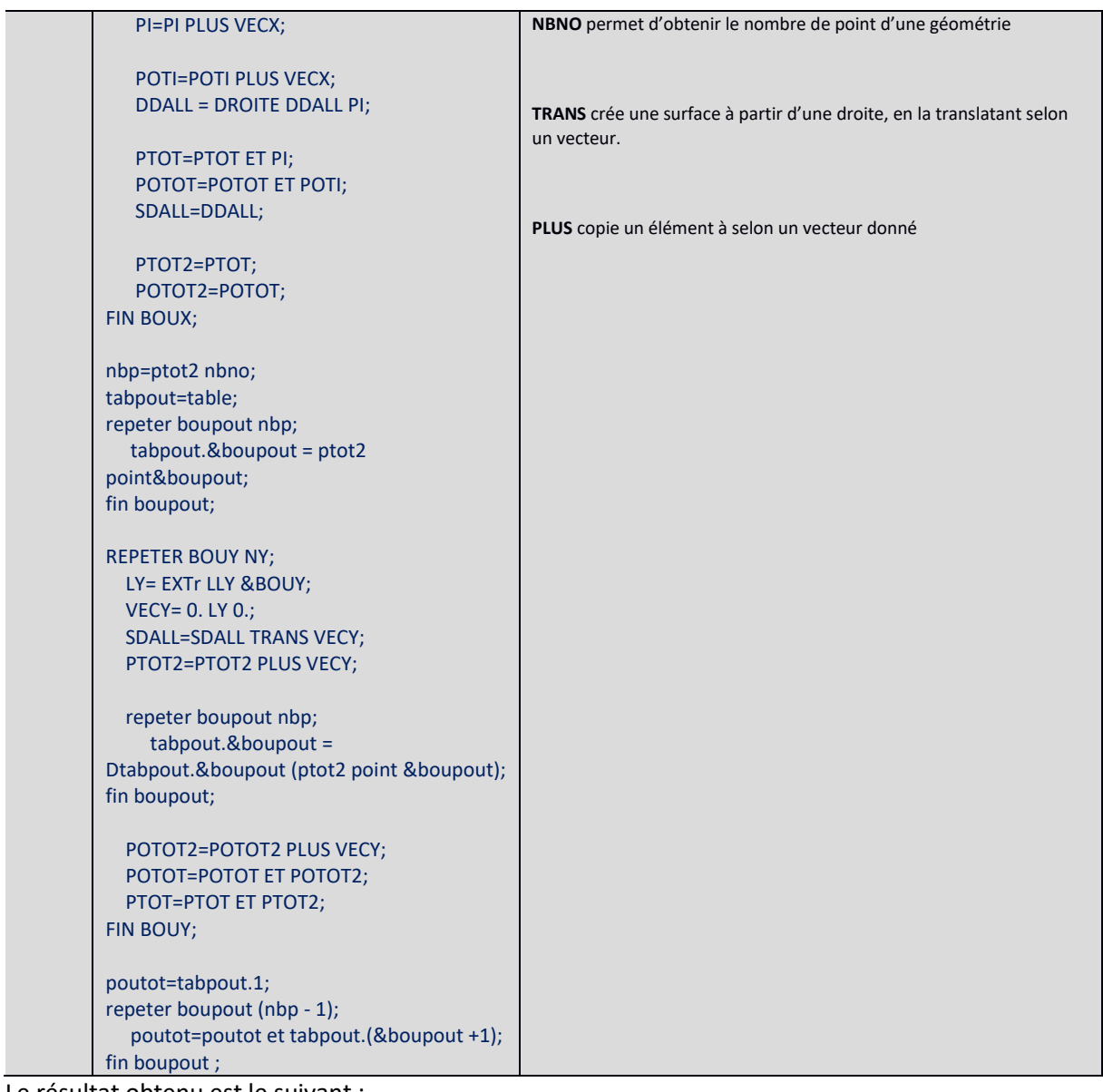

Le résultat obtenu est le suivant :

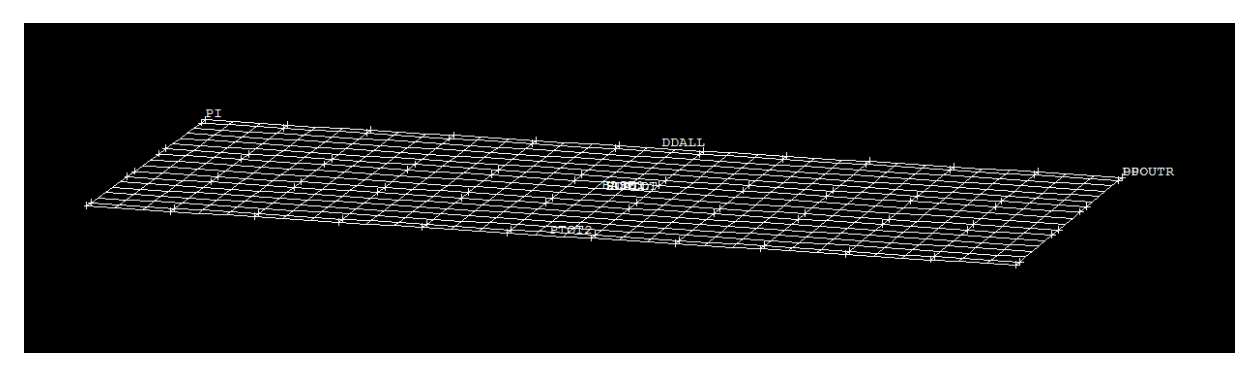

Les poteaux sont élevés, et l'ensemble est ensuite dupliqué sur les étages.

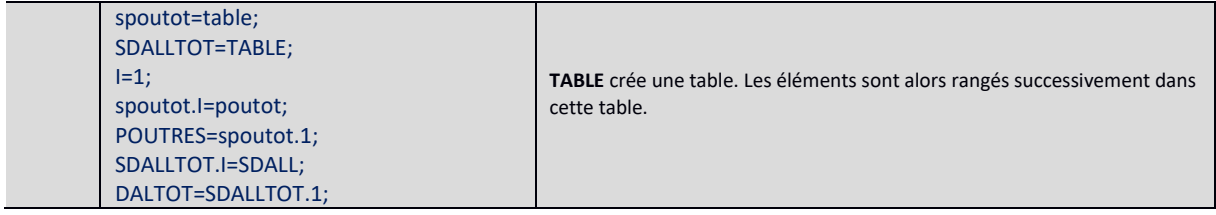

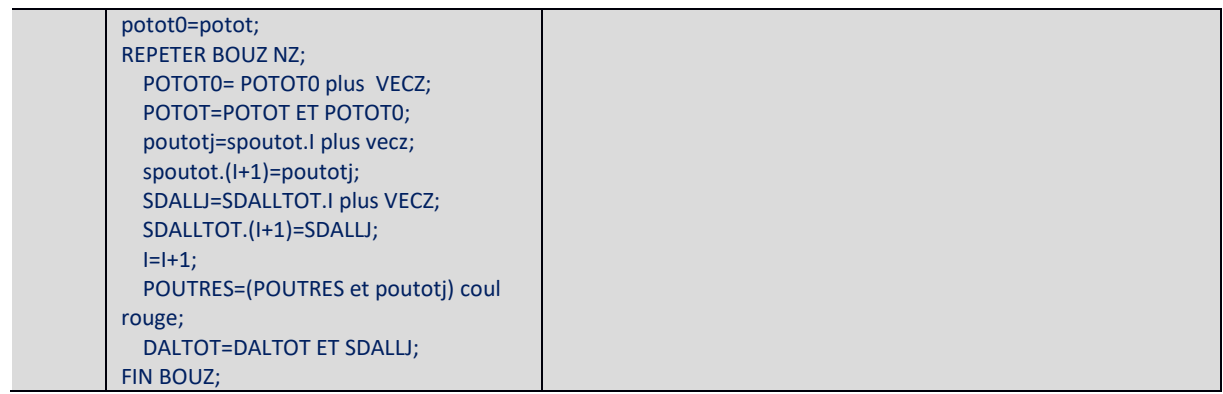

Nous obtenons ainsi :

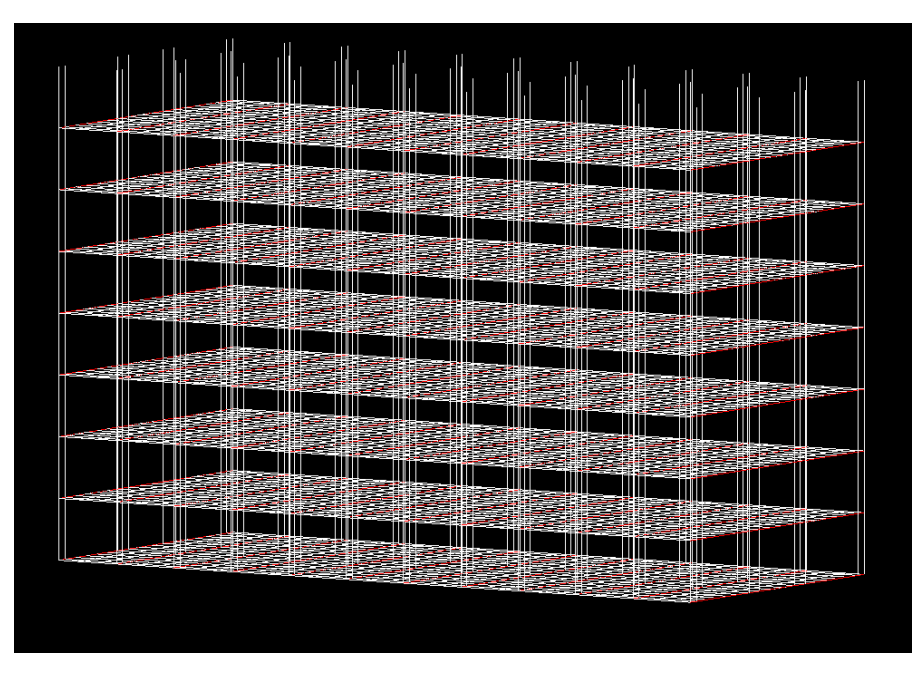

Il reste à créer la dalle du toit et les poutres qui lui sont associées.

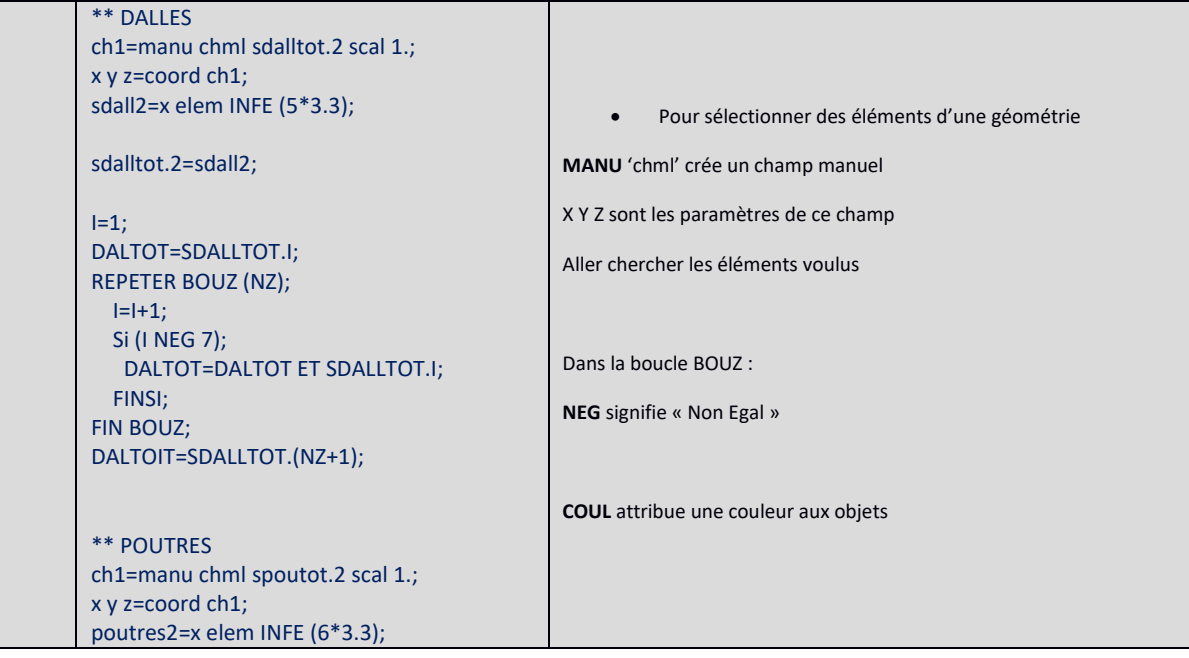

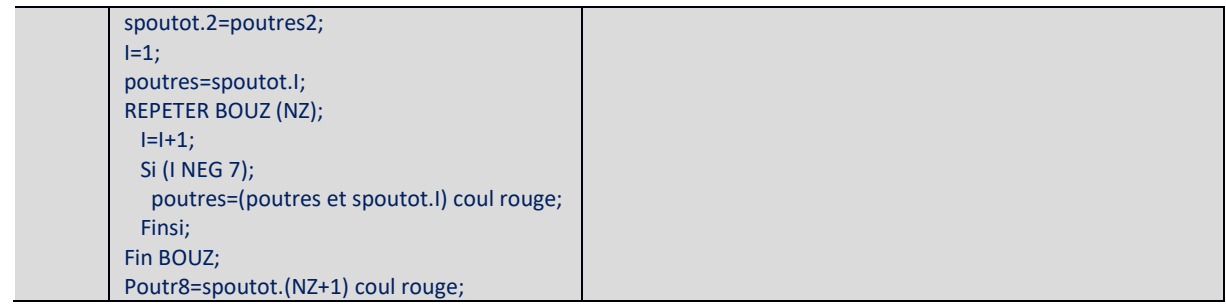

2.2.2.Suppression des éléments inutiles

<span id="page-6-0"></span>Il faut maintenant supprimer les éléments qui ne sont pas présents dans le modèle final.

La stratégie est la suivante :

- Créer un champ qui sélectionne les éléments à supprimer.
- Les soustraire au modèle initial.

Pour le R-1 et le RDC :

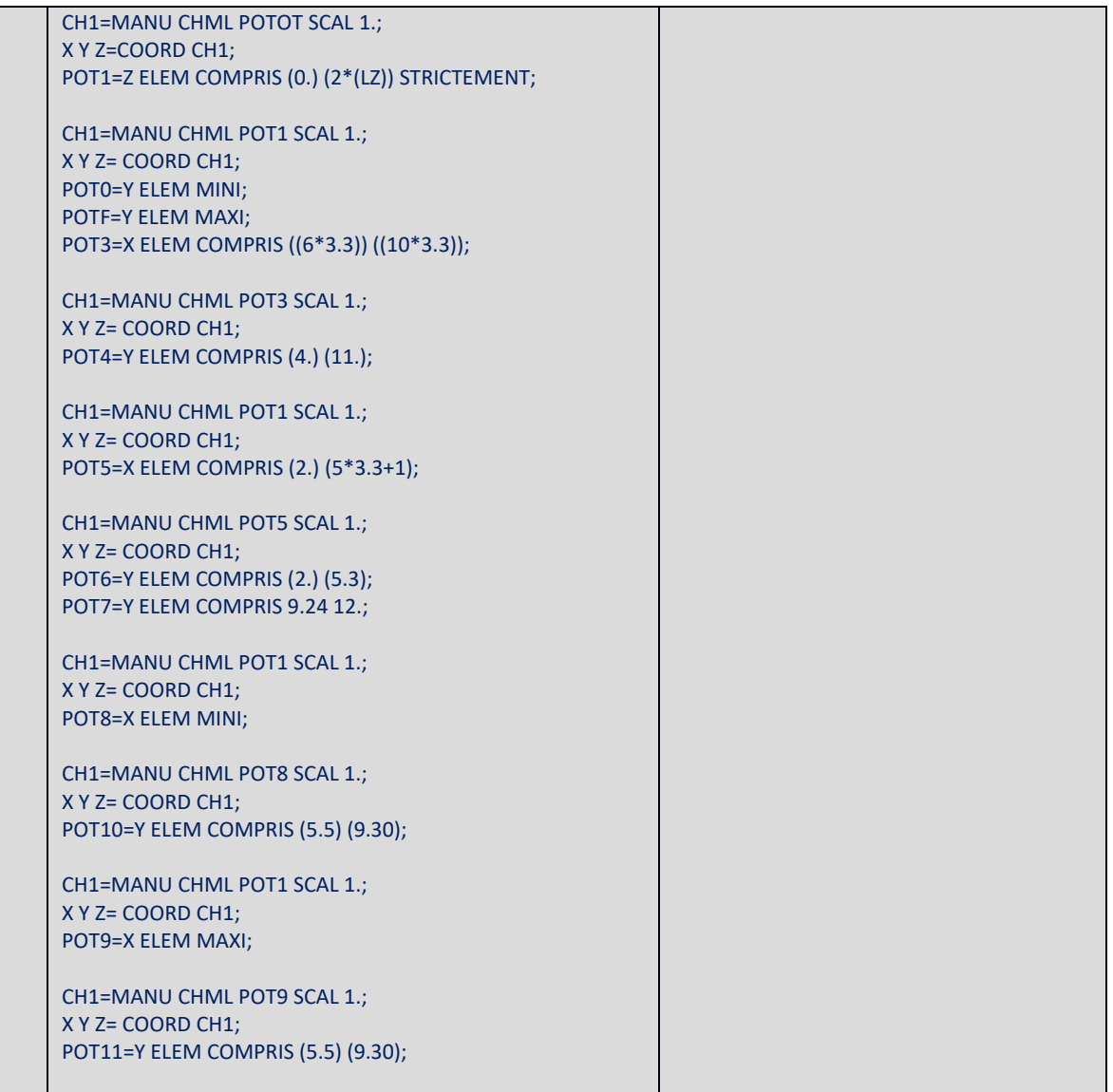

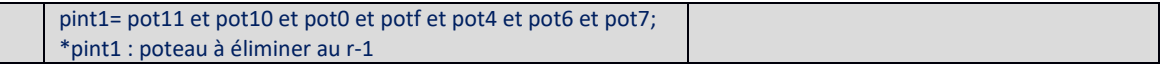

Pour les autres étages, la procédure est exactement la même, veuillez trouver le détail en *Annexe 4 : Script intégral.*

Une fois que les poteaux à éliminer ont été isolé, il faut les retirer du modèle.

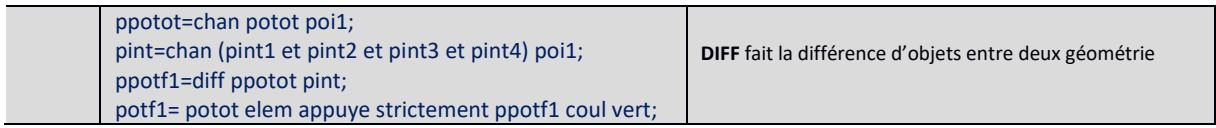

Nous avons également modélisé la trémie d'escalier dans les étages courants. C'est un élément important car il apporte une fragilité locale qui peut fortement influencer le comportement global du bâtiment sous les effets d'un séisme.

Nous avons d'ailleurs renforcé les bordures de la trémie pour améliorer ses performances.

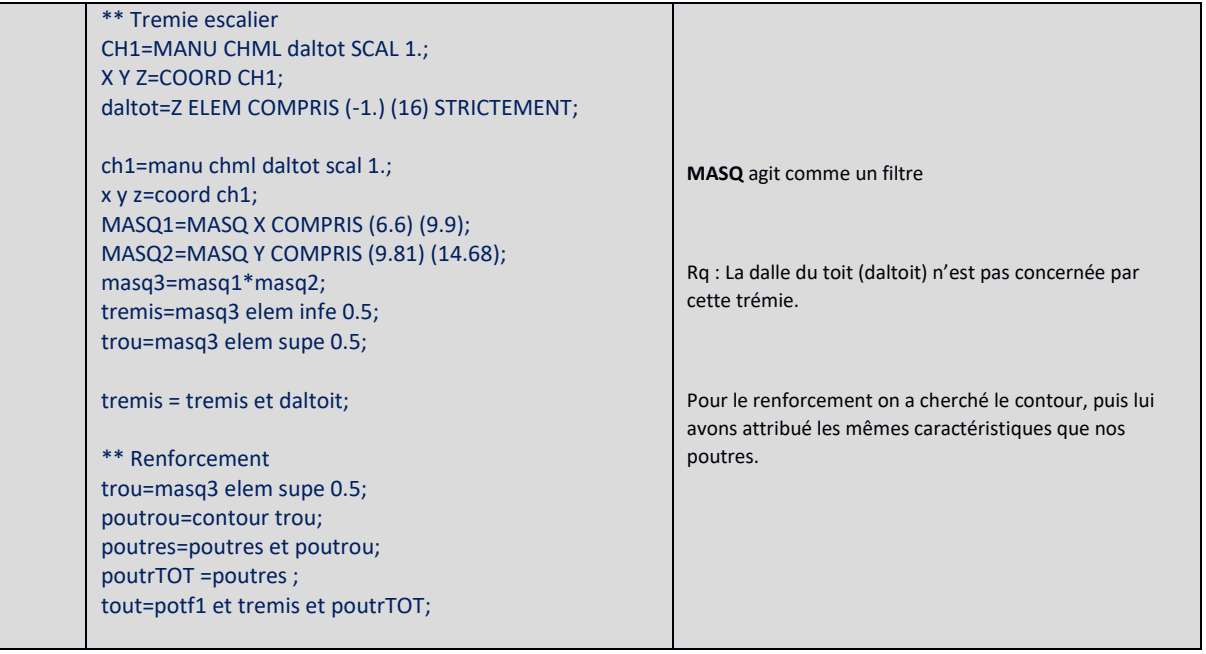

# <span id="page-7-0"></span>2.3. Différenciation des éléments selon leur nature : Charpente métallique Vs Béton armé

Jusqu'à présent, nous avons supprimé des poteaux et des poutres qui participaient au maintien global de la structure. Nous devons donc renforcer les portiques modifiés.

Nous avons choisi de réaliser des portiques en charpente métallique (poteaux renforcés + poutres moisées) à l'intérieur des portiques béton existant.

Pour modéliser cette solution technique dans la géométrie CAST3M, nous avons recréée des poteaux à partir des poteaux déjà existants (cf. chapitre précédent). Ainsi, nous pourrons ensuite leur attribuer des caractéristiques différentes par la suite.

Pour ce faire, nous avons suivi le protocole suivant :

- Sélection des poteaux (ou poutres) sujets au renforcement
- Attribution d'un nom et d'une couleur spécifique

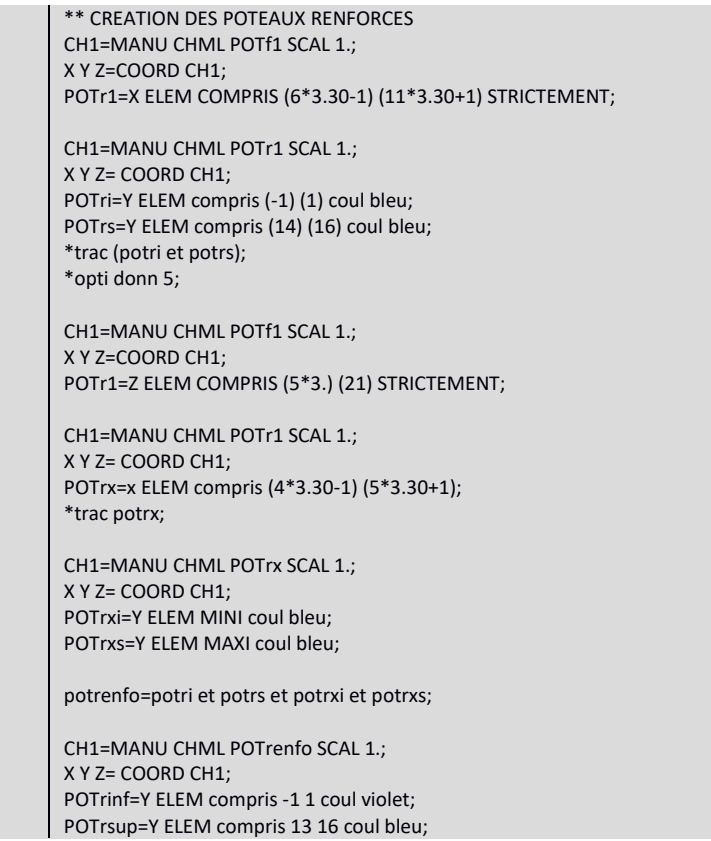

La même opération est nécessaire pour les poutres moisées. Le principe est identique et vous pouvez le consulter dans *Annexe 4 : Script intégral* entre les lignes 393 et 412.

Nous obtenons ainsi les portiques renforcés suivant :

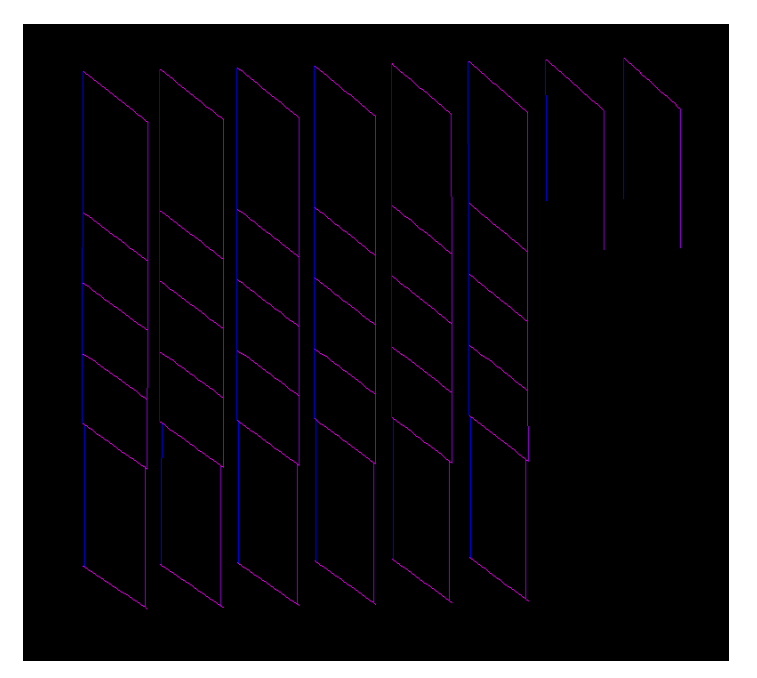

## Et la géométrie finale est la suivante :

**The State** 

toutf= potf1 et tremis et poutres et poutr8 et poutif et pouti1d et potrsup et potrinf;

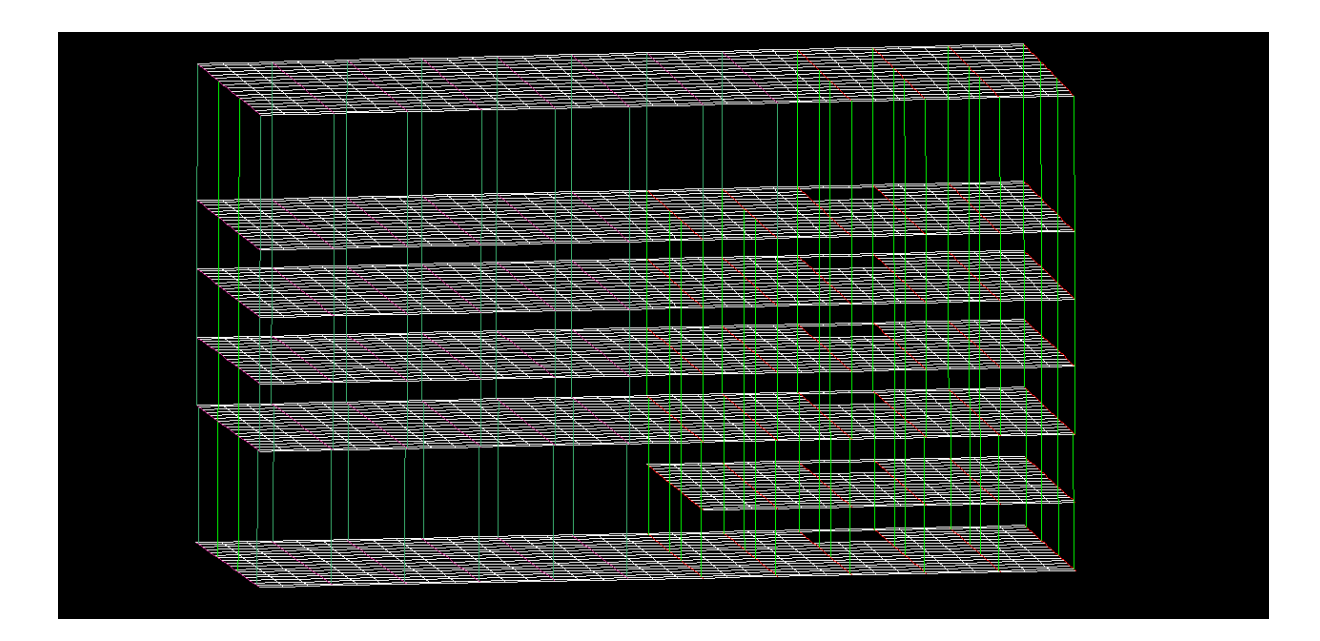

## <span id="page-9-0"></span>2.4. Création des matrices de rigidité et de masse

Afin de créer la matrice de rigidité il faut renseigner 2 champs importants :

- Les hypothèses de calcul qui s'appliquent à l'élément sélectionné grâce à l'opérateur MODE
- Les caractéristiques qui correspondent avec les hypothèses, grâce à l'opérateur MATE.

Nous allons expliquer ici 2 exemples différents à savoir le traitement des dalles, et des poutres. Les matériaux utilisés dans notre modèle sont les suivants.

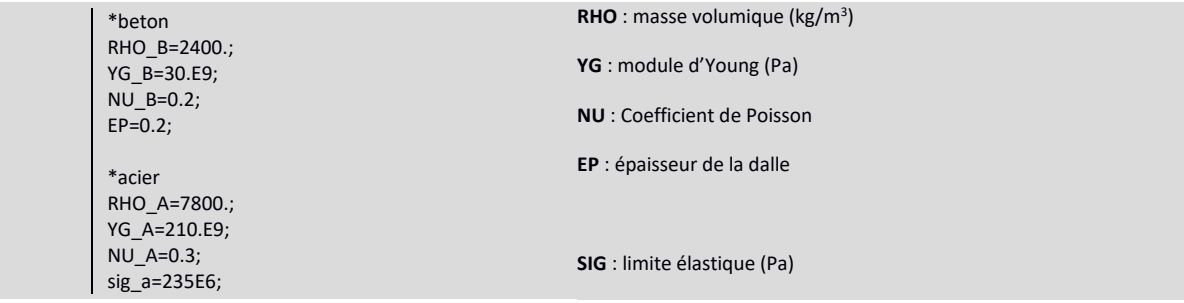

Les poteaux sont des éléments linéiques.

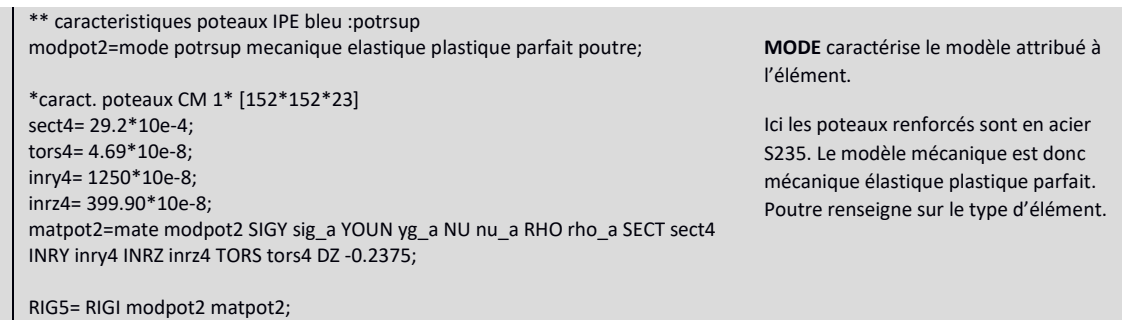

mas5= mass modpot2 matpot2; **MATE** définit les valeurs des champs induits dans MODE.

Les dalles sont des éléments de surface.

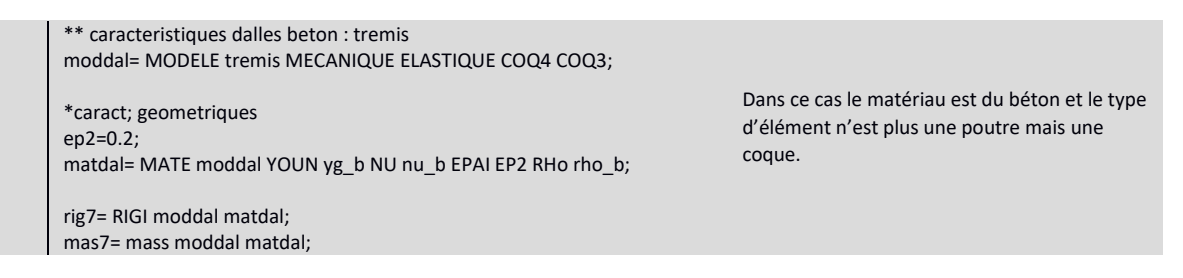

<span id="page-10-0"></span>La définition des autres rigidités et masses est disponible dans *Annexe 4 : Script intégral.*

#### 2.5. Définition des conditions aux limites

Notre unique CL est le blocage de tous déplacements ou rotations de la dalle première dalle. En faisant cette hypothèse, nous négligeons les différences de comportement entre l'infrastructure (1 niveau de sous-sol) et la superstructure.

La stratégie est la suivante :

- Isoler la dalle du R-1

\*\* Condition aux limites

- Bloquer les rotations et déplacements

CH1=MANU CHML tremis SCAL 1.; X Y Z= COORD CH1; base1=Z ELEM MINI;

CL1= BLOQ depl ROTA (base1);

**BLOQ** est l'opérateur qui permet de bloquer des déplacements et rotations.

## <span id="page-10-1"></span>2.6. Calcul des modes propres de vibration du bâtiment

Nous cherchons à déterminer la déformée « stable » du bâtiment lorsqu'il est soumis à une vibration continue, appelée fréquence propre. Ce paramètre dépend de la rigidité du bâtiment, et des masses propres.

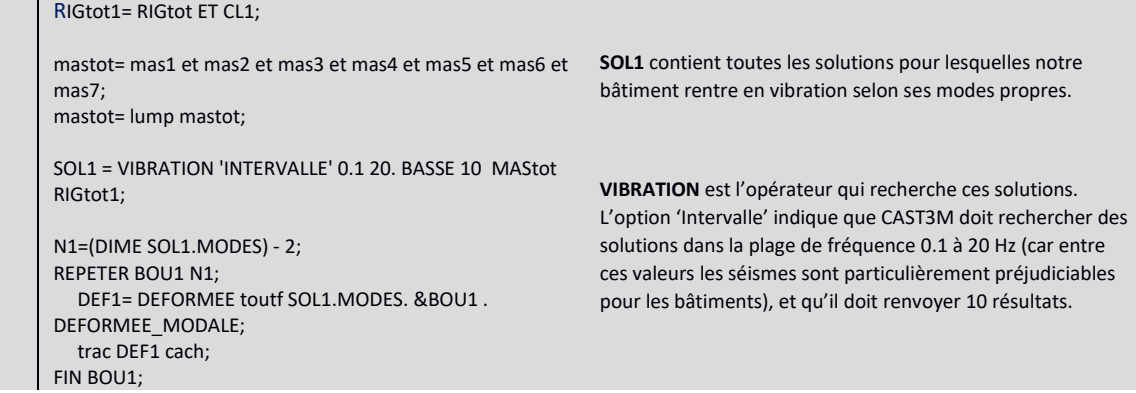

Vous trouverez les différents modes propres du bâtiment dans le chapitre suivant, *Analyse et interprétation des résultats.*

<span id="page-11-0"></span>2.7. Détail de la procédure Pas à Pas

```
* Procedure 
DEBP EVDEP Point1*POINT TAB1*TABLE MOT1*MOT;
   N1=DIME TAB1.TEMPS;
   PROGT=PROG;
   PROGD=PROG;
   REPETER BOU1 N1;
      IT=&BOU1 - 1;
      TPS1=TAB1 . TEMPS . IT;
      Droit1=EXTR TAB1 . DEPLACEMENTS . IT Point1 MOT1;
      PROGT=INSE PROGT &BOU1 TPS1;
      PROGD=INSE PROGD &BOU1 Droit1;
   FIN BOU1;
    cordo=chaine 'Déplacement ' MOT1 ' (m)';
   EVOL1=EVOL MANU 'Temps (S)' PROGT CORDO PROGD;
FINP EVOL1;
```
<span id="page-11-1"></span>2.8. Paramétrages des éléments externes à la structure

#### 2.8.1.Données du séisme

<span id="page-11-2"></span>Pour cette simulation nous avons utilisé l'accélérogramme d'un séisme réel, enregistré à Nice dont l'accélération maximale est de 2.5m/s<sup>2</sup>.

CAST3M a recrée l'accélération à partir de deux fichiers que nous lui avons fournis : la valeur de l'accélération, au temps t.

OPTI ACQU 'temps.list'; ACQU PROGT\*LISTREEL 2048; OPTI ACQU 'accel.list'; ACQU PROGA\*LISTREEL 2048; EVOLA=EVOL MANU PROGT PROGA;

**EVOL** reproduit l'évolution de l'accélération du séisme

**ACQU** signifie acquérir un fichier externe

*Le tracé de l'accélérogramme est disponible en Annexe 1 : Accélérogramme.*

### <span id="page-11-3"></span>2.8.2.Définition des champs de chargement

• Le poids propre

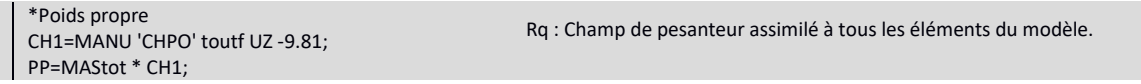

#### Les charges d'exploitation

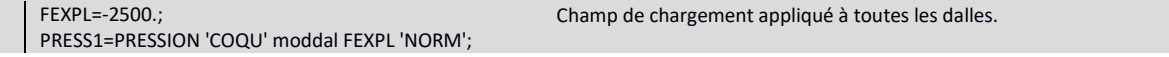

Les charges verticales totales sont pondérées à l'ELU. Nous pouvons créer le champ de chargement associé. De plus, nous avons calculé la déformée et le champ de contrainte développés uniquement par ce chargement.

```
* Pondération des charges 1.35G + 1.5Q
FTOT=(1.5 * PRESS1) + (1.35 * PP);
* Définition du champ de chargement dû aux charges verticales
prog1=prog 0. 2047.;
prog2=prog 1. 1.;
                                                                         DEP1 : Déformée dû au chargement.
                                                                         SIG1 : Etat de contrainte dû au chargement.
```
evol2=evol manu prog1 prog2; char2=chargement ftot evol2 'MECA'; \* Déplacements

DEP1=RESOU RIGTOT1 FTOT;

\* Contraintes SIG1=SIGMA DEP1 MODTOT MATTOT;

### Les charges sismiques

```
* Création du champ de chargement dû au séisme
CHX=MANU CHPO toutf 'UY' 1.;
FX=-1.*MAStot*CHX;
char1=chargement FX EVOLA 'MECA';
```
## <span id="page-12-0"></span>2.9. Paramétrage de la procédure Pas à Pas

Les procédures Pas à Pas servent à résoudre des problèmes transitoires. Dans notre cas, un séisme, le pas est temporel. CAST3M va donc calculer les champs de déplacements et de contraintes à chaque instant séparés d'un intervalle, nommé PAS1. Dans cette simulation, il y a en tout 2048 pas de 7.8125<sup>E</sup>10<sup>-3</sup> secondes chacun, soit un séisme de 16 secondes.

Un autre point important est de préciser qu'au temps t=0, le bâtiment est déjà chargé selon la combinaison 1.35G+1.5Q. Ainsi, lorsque la procédure commence le bâtiment est déjà déformé et soumis à un état de contrainte. Si on ne le fait pas, le chargement brusque couplé au séisme provoquerait des vibrations immédiates, non représentatives de la réalité.

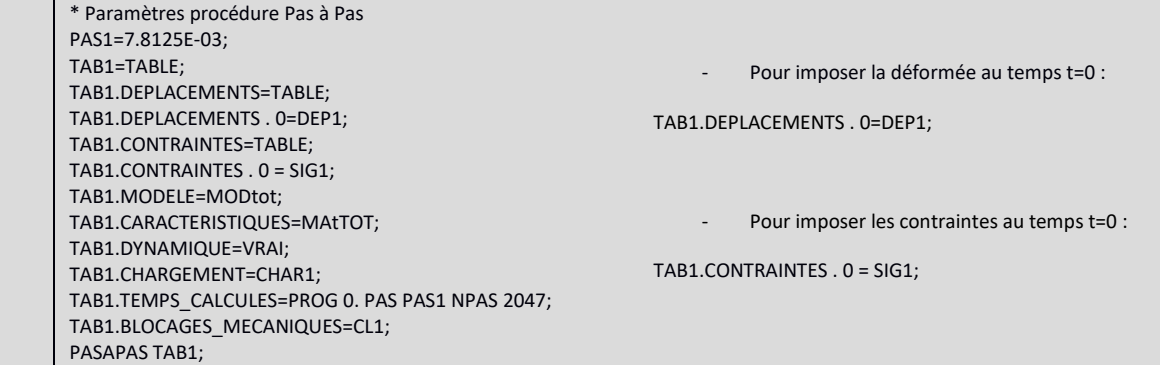

Cette étape est très lourde en puissance de calcul, c'est pourquoi à l'issue il est préférable de réaliser une sauvegarde.

#### <span id="page-12-1"></span>2.10. Sauvegarde du calcul

A titre d'exemple, la sauvegarde totale de notre calcul occupait un fichier de 3.3 Go, d'où l'importance de bien sauvegarder (sur un disque dur de préférence, pour ne pas perdre de temps en vitesse de transfert).

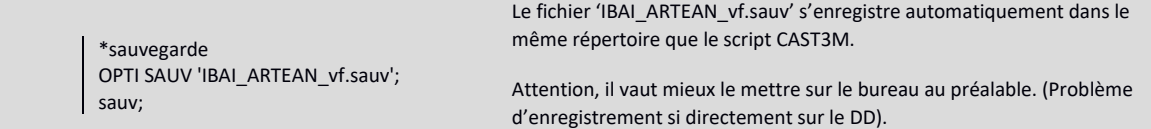

#### <span id="page-12-3"></span><span id="page-12-2"></span>2.11. Extraction des résultats

2.11.1. Modélisation dynamique du séisme

opti trac 'X'; @cartoon tab1 toutf (0. 1.e3 0.); @excel1 (EV0y) 'EV0y';

Rq : L'affichage est long à charger.

Pour avoir un rendu dynamique de notre bâtiment soumis au séisme

2.11.2. Recherche du pas pour lequel l'amplitude de la déformée est maximale

<span id="page-13-0"></span>La simulation complète dure 16 secondes. Durant ce laps de temps, le bâtiment bouge énormément et passe par de nombreux états de contraintes et de déformations différents.

Nous avons fixé comme référence un point situé à l'angle de la plus haute dalle.

Nous pouvons tracer l'évolution de ce point dans l'espace selon x,y et z.

\* Choix du point d'étude  $vecz = (3.*6);$ point0=toutf point proch (p0 plus (0. 0. vecz2)); \* Evolution spaciale du point selon X et Y EV0x=EVDEP Point0 TAB1 'UX'; ev0y=EVDEP Point0 TAB1 'UY'; \* Tracé de l'amplitude du déplacement DESS (EV0x et ev0y); Rq : L'affichage est long à charger.

Le graphique suivant nous permet d'obtenir le pas pour lequel le déplacement est maximum. Il s'agit du pas n° 1157, à t = 8,6 s.

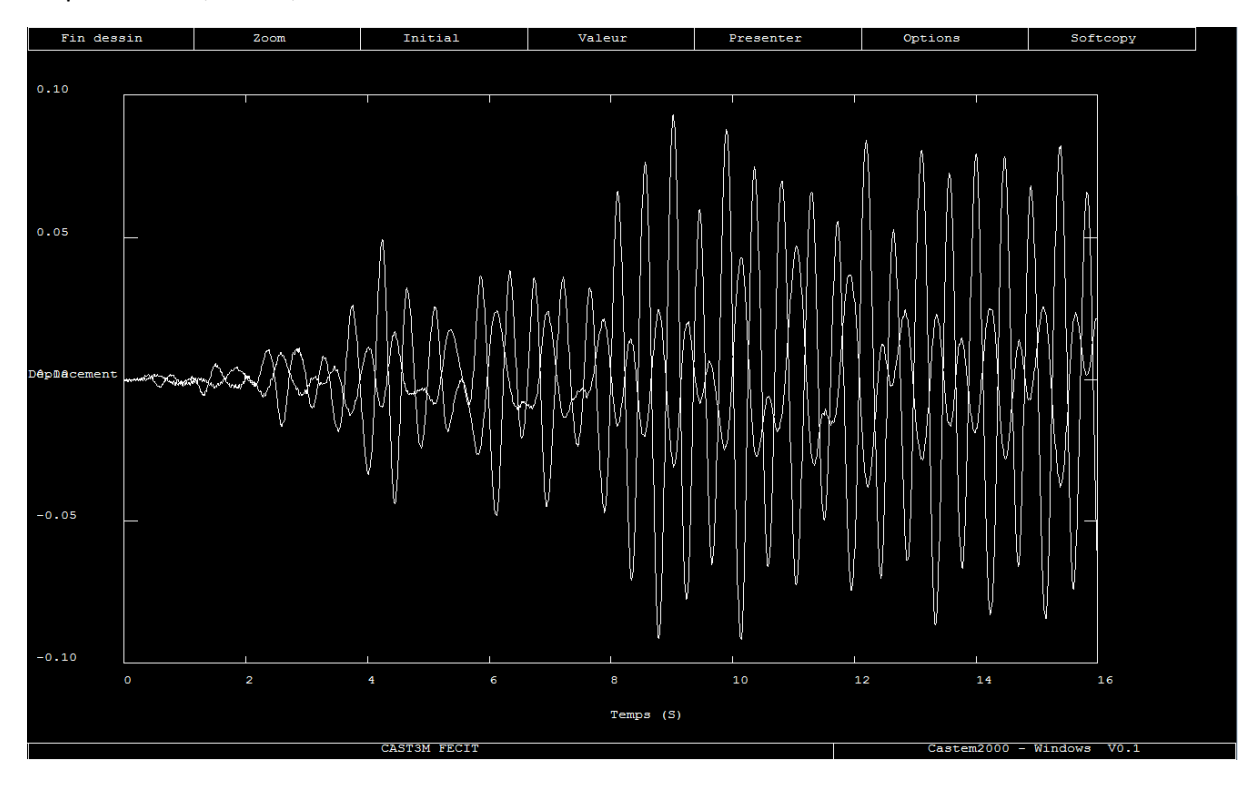

On peut également voir sur ce graphe que le bâtiment passe par 3 phases de vibration.

La première quand le bâtiment commence à vibrer. Entre  $t = 0s$  à  $t = 4s$ .

- La deuxième quand le bâtiment atteint son pic d'excitation. Entre  $t = 4s$  à  $t = 8s$ .
- La troisième quand les oscillations du bâtiment se stabilisent. Entre t = 8s jusqu'à la fin.

En *Annexe 2* et *3* vous trouverez les tracer indépendants des déplacements selon l'axe x et selon l'axe y respectivement.

## 2.11.3. Extraction des contraintes

<span id="page-14-0"></span>Dans le cas des éléments linéiques (poutres, poteaux) :

trac tab1.contraintes.1157 modpou matpou;

Cette commande permet d'obtenir les efforts normaux, efforts tranchants et moments fléchissants dans la poutre. *(Cf Analyse et interprétation des résultats)*

Dans le cas des éléments surfaciques, on se réfère aux contraintes de VonMisess. Or il est impossible de savoir si nos dalles sont en traction ou en compression en utilisant ce critère.

Nous allons donc isoler la surface supérieure ou inférieure de la dalle.

CHAM2 = CALP tab1.contraintes.1157 moddal matdal infe ; trac cham2 moddal;

Vous trouverez les résultats dans le chapitre suivant, *Analyse et interprétation des résultats*.

## 2.11.4. Extraction des déformations

<span id="page-14-1"></span>trac tab1.deplacements.1157 poutres;

# <span id="page-14-3"></span><span id="page-14-2"></span>3. Analyse et interprétation des résultats

3.1. Analyse des différents modes propres.

3.1.1.Premier mode propre : 1.065 Hz

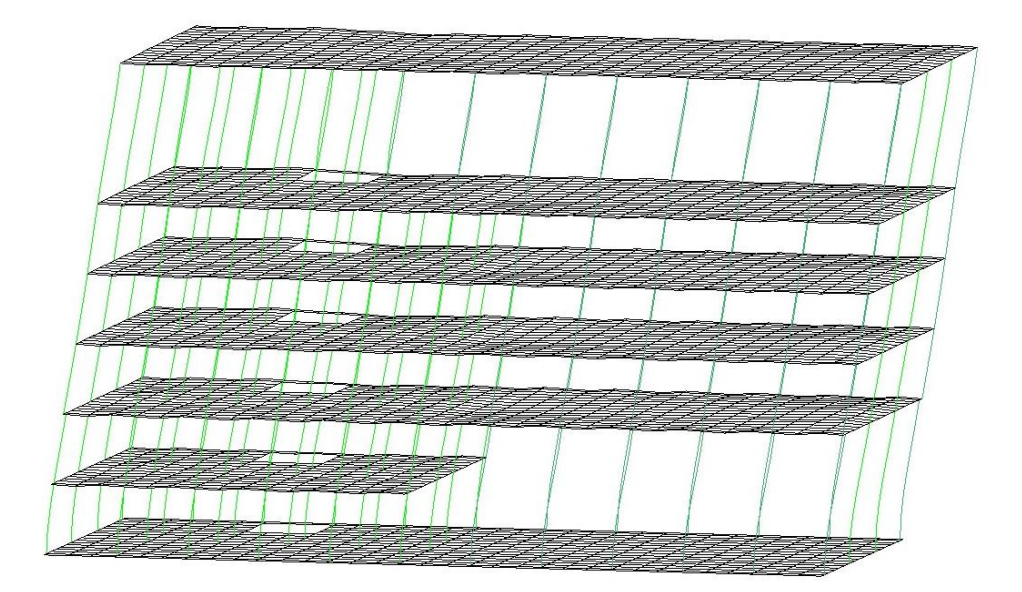

Les premiers modes nous révèlent les faiblesses du bâtiment.

Dans ce cas précis, il manque de contreventement dans le sens de la longueur (axe X).

Nous proposons de contreventer les portiques à l'aide de croix de saint-andré, par exemple

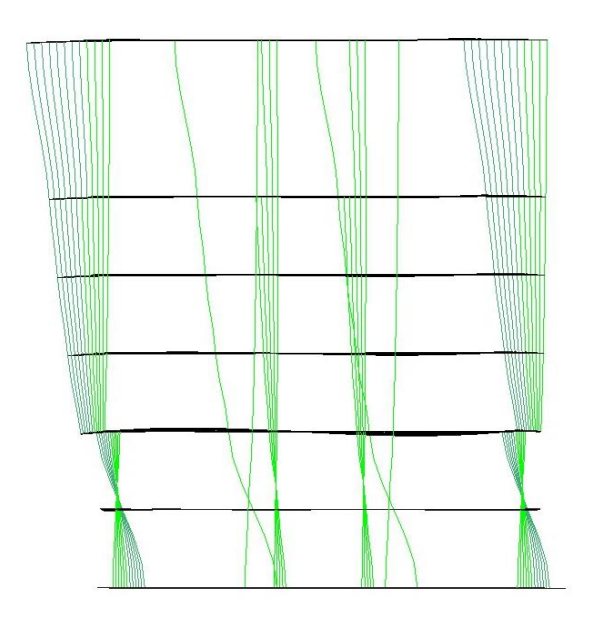

## 3.1.2.Deuxième mode propre : 1.239 Hz

Au deuxième mode propre il apparait de la torsion.

Les poteaux du RDC sont principalement touchés à cause de leur élancement (plus grand que ceux des étages) et du poids qu'ils reprennent.

Il faudra surveiller leur comportement en contraintes et déformations.

3.1.3. Troisième mode propre : 2.204 Hz

AMPLITUDE<br>3.6

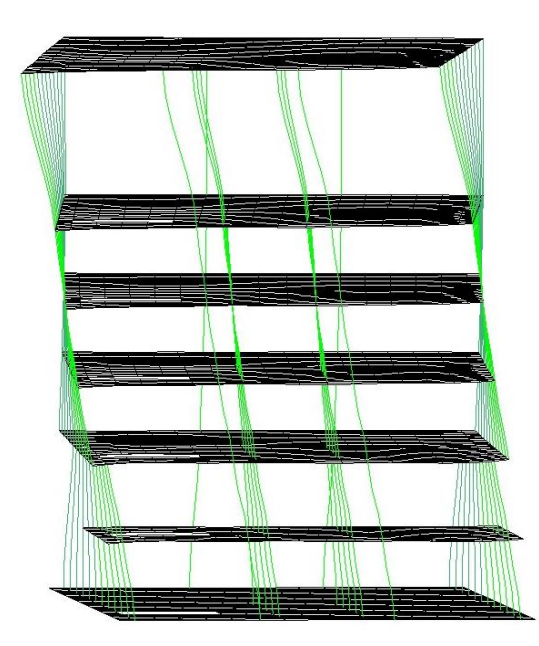

Mode propre similaire au précédent.

Mêmes préconisations.

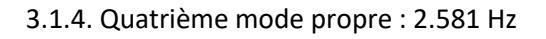

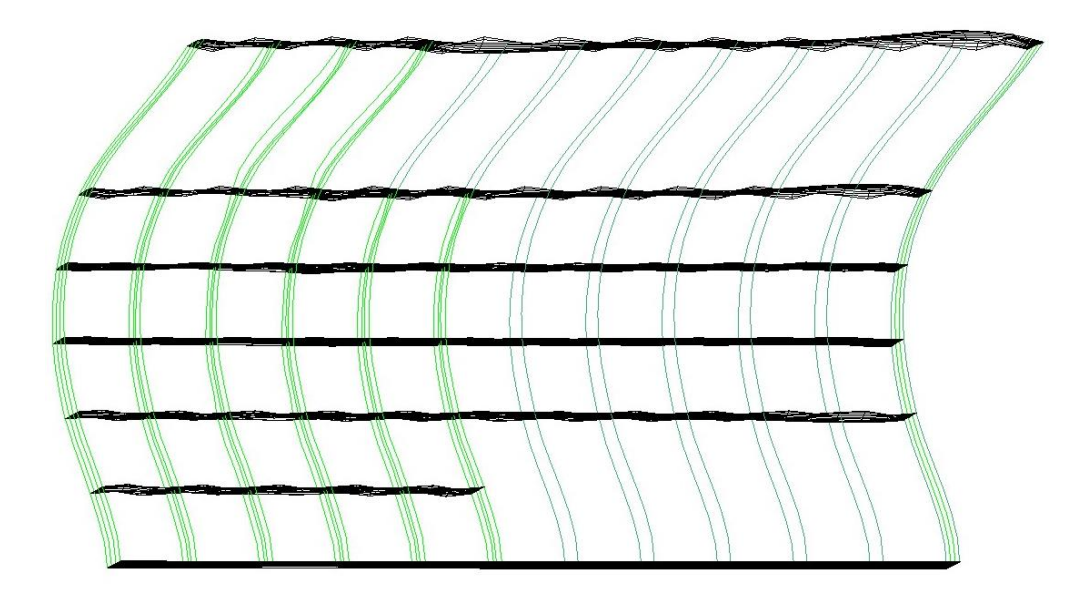

AMPLITUDE<br>3.6

 $\frac{\text{AMPLITUDE}}{3.6}$ 

La rigidité et l'élancement des files de poteaux sont défaillants dans ce cas de figure. Nous préconisons un contreventement vertical pour rigidifier les portiques entre eux.

3.1.5. Cinquième mode propre : 3.141 Hz

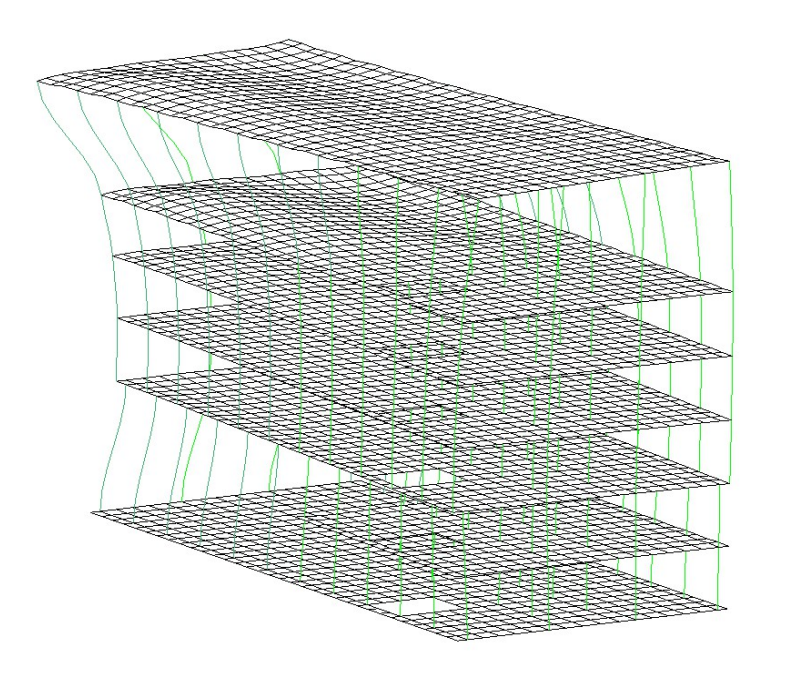

La rigidité des portiques est mise à mal par ce mode propre. Nous préconisons de les contreventer en façade.

3.1.6. Sixième mode propre : 4.239 Hz

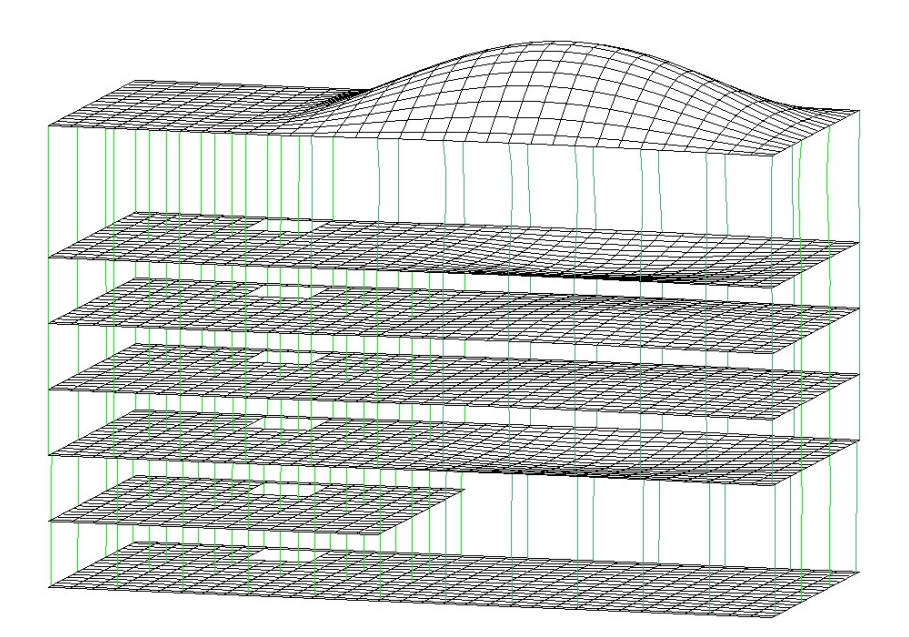

Apparition d'une défaillance locale au niveau de la dalle du toit.

Cela est dû à la suppression des poteaux en travée au R+4.

Le comportement de la dalle sera approfondi dans l'étude des contraintes et des déformations.

3.1.7. Septième mode propre : 4.851 Hz

 $\frac{MPLITUDE}{3.6}$ 

 $\frac{\text{AMPLITUDE}}{3.6}$ 

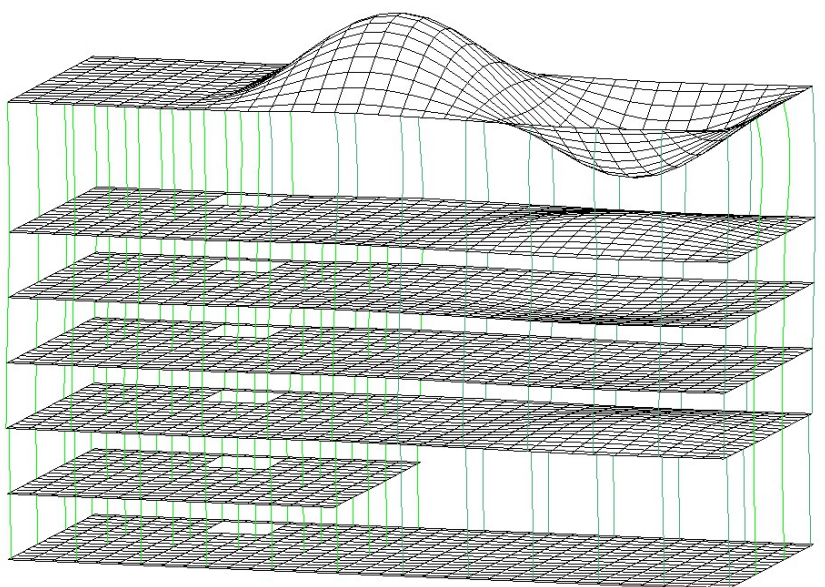

Idem que sixième mode propre.

# 3.1.8. Huitième mode propre : 4.874 Hz

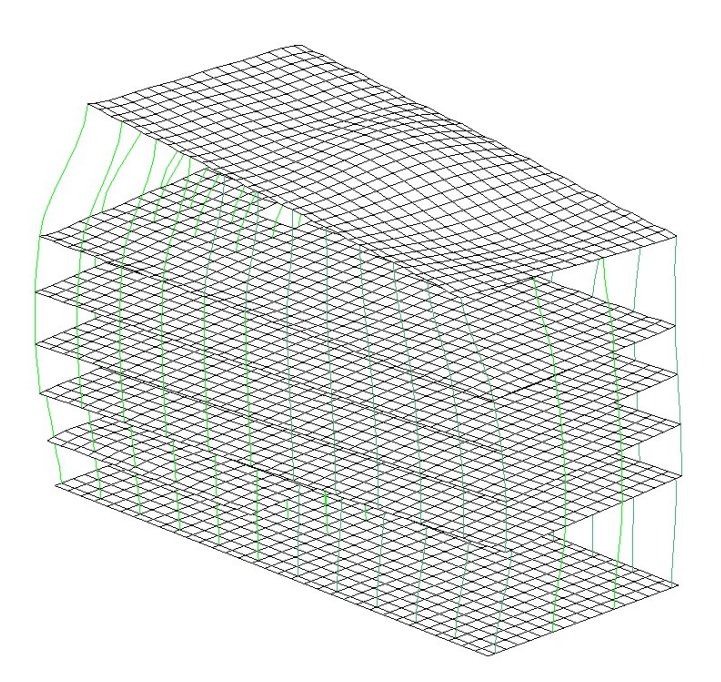

Combinaison des modes propres précédents.

3.1.9. Neuvième mode propre : 5.008 Hz

 $\frac{\text{AMPLITIVE}}{3.6}$ 

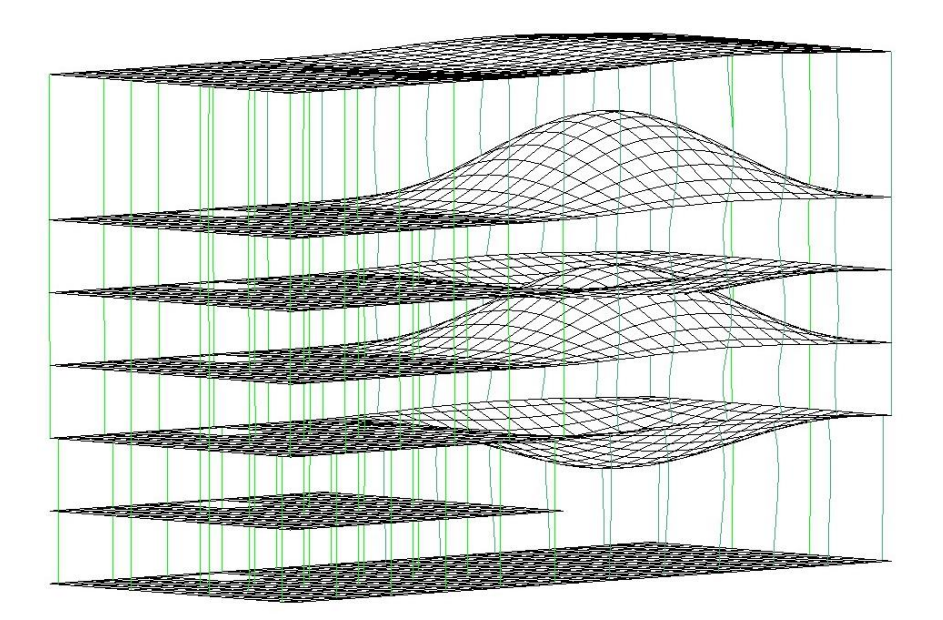

Combinaison des modes propres précédents.

3.1.10. Dixième mode propre : 5.304 Hz

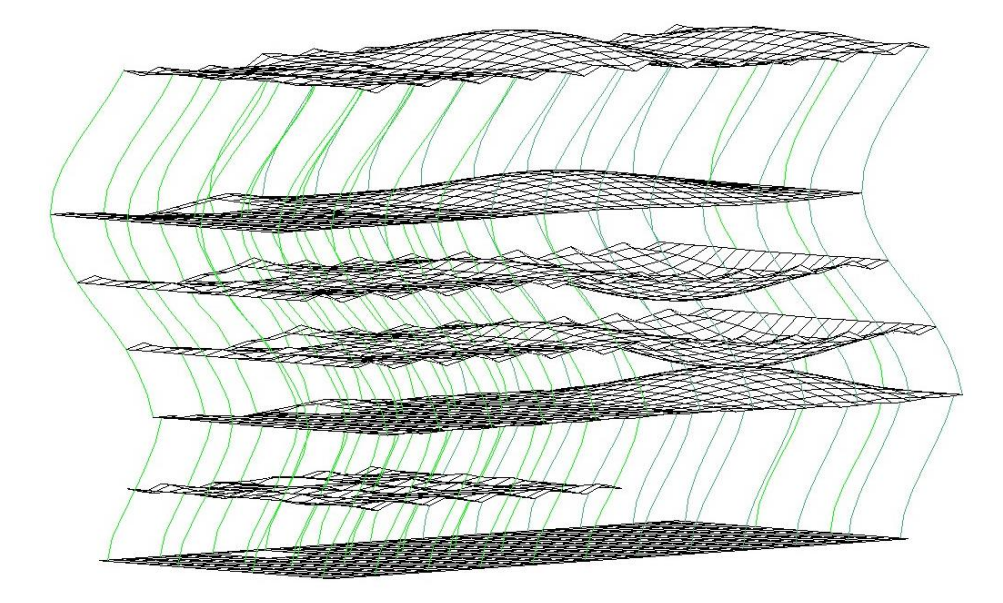

Combinaison des modes propres précédents.

<span id="page-19-0"></span>3.2. Analyse des contraintes et des déplacements éléments par éléments

20

AMPLITUDE<br>3.6

## <span id="page-20-0"></span>3.2.1. Poteaux existants et conservés, en BA

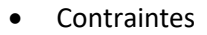

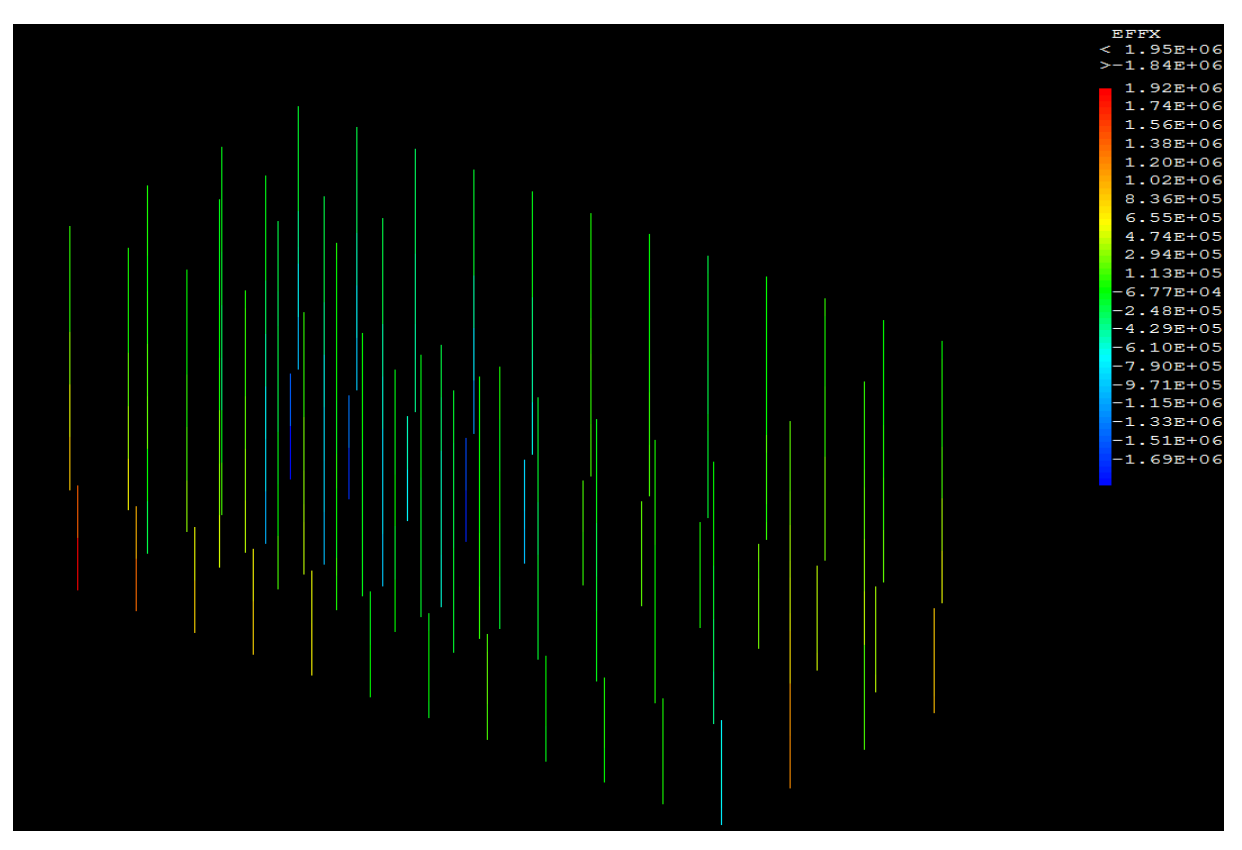

*Figure 3 Représentation des contraintes dans les poteaux BA.*

Pour les contraintes des poteaux nous nous concentrons seulement sur l'effort normal.

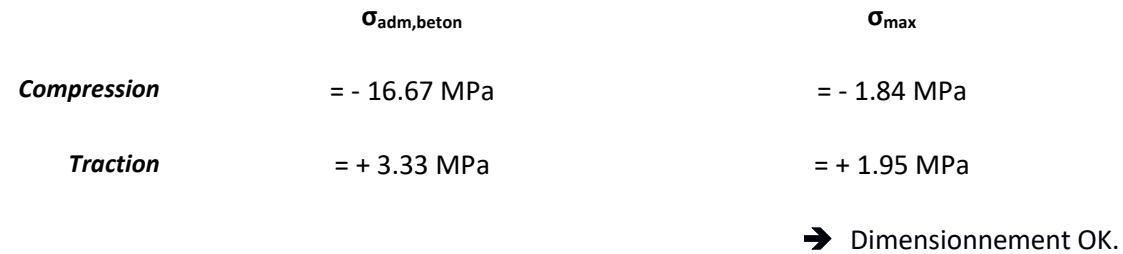

## • Déplacements

L'axe x est orienté dans la longueur du bâtiment.

L'axe y est orienté dans la largeur du bâtiment.

Nous rappelons que les déplacements verticaux (axe z) ne sont pas à prendre en compte en France métropolitaine.

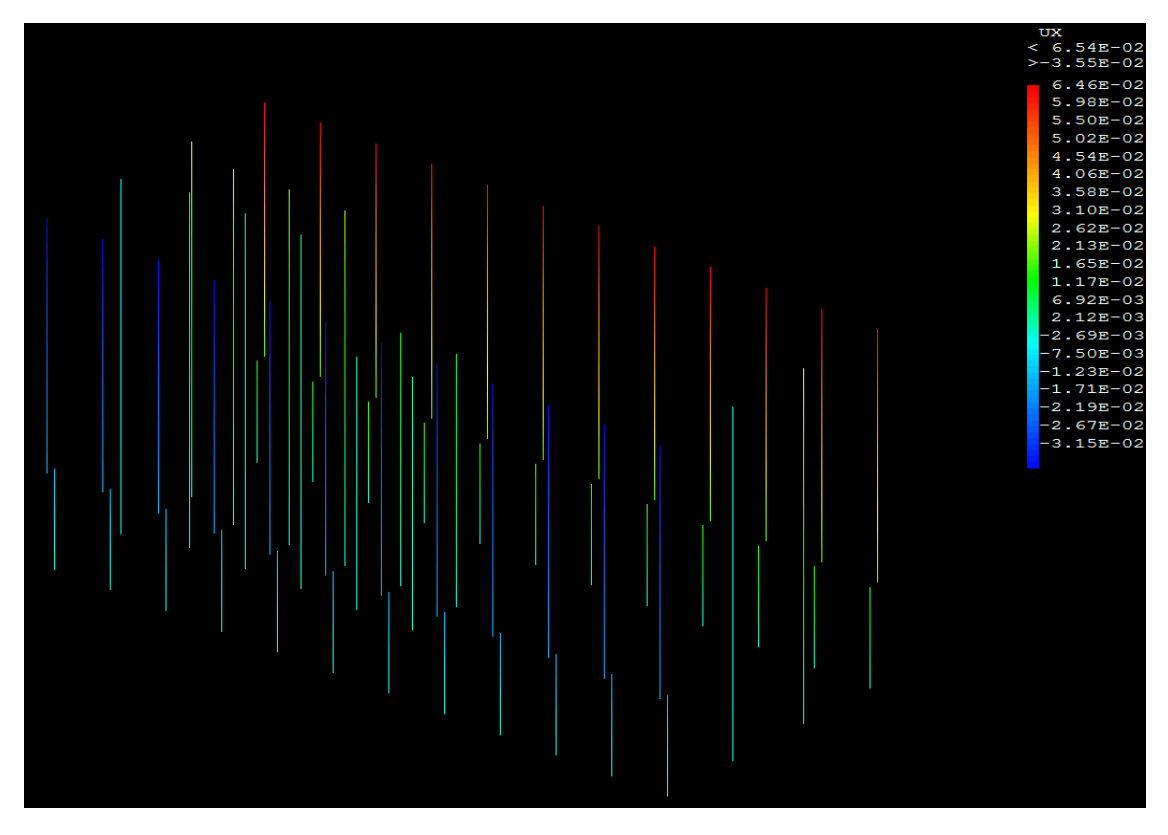

*Figure 4 Représentation des déplacements des poteaux BA suivant l'axe X.*

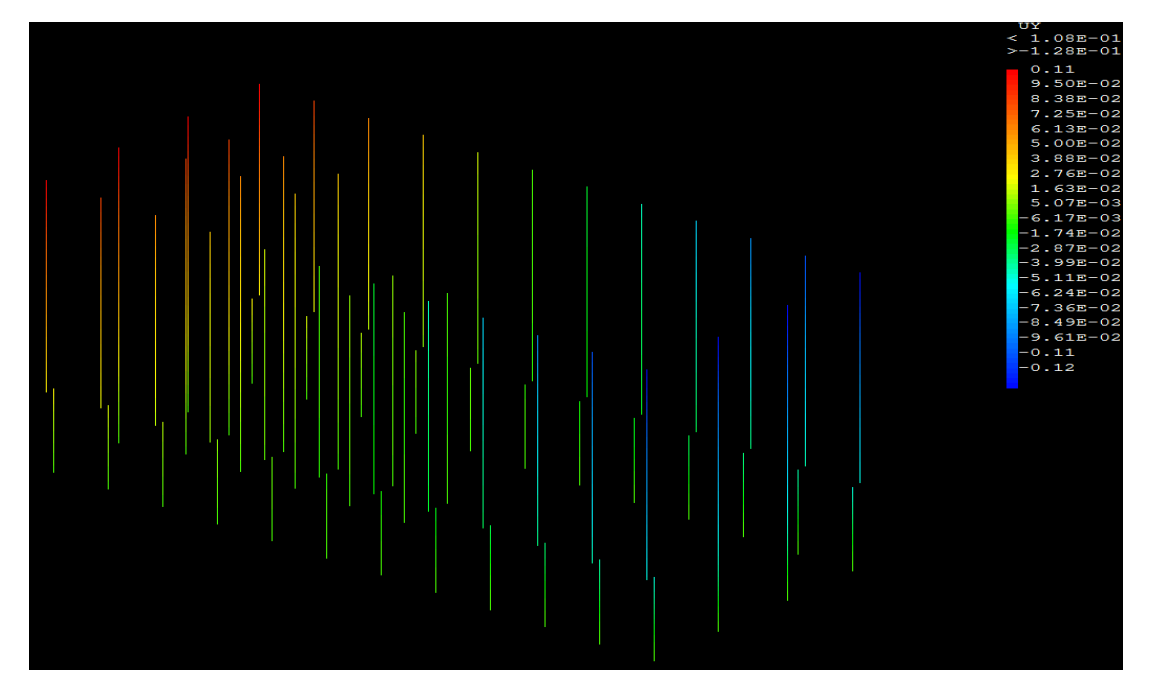

*Figure 5 Représentation des déplacements des poteaux BA suivant l'axe Y.*

 $\delta$ adm  $\delta$ max,x

δmax,y

 $= 37.5$  mm  $= 65.4$  mm  $= 128$  mm

**→** Dimensionnement A REVOIR.

<span id="page-21-0"></span>3.2.2. Poutres existantes et renforcées, en BA

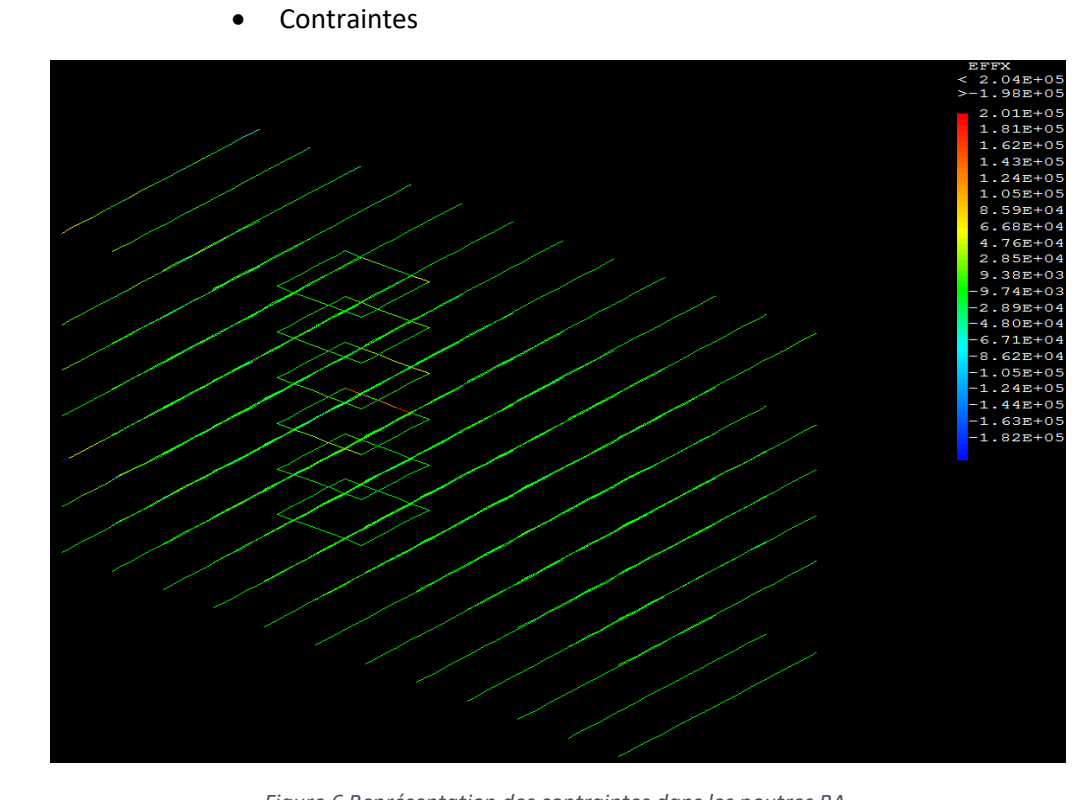

*Figure 6 Représentation des contraintes dans les poutres BA.*

Pour les contraintes des poutres nous nous concentrons seulement sur l'effort normal.

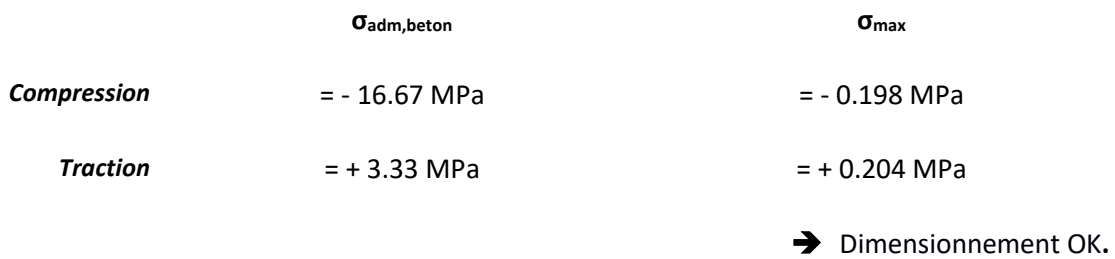

# • Déplacements

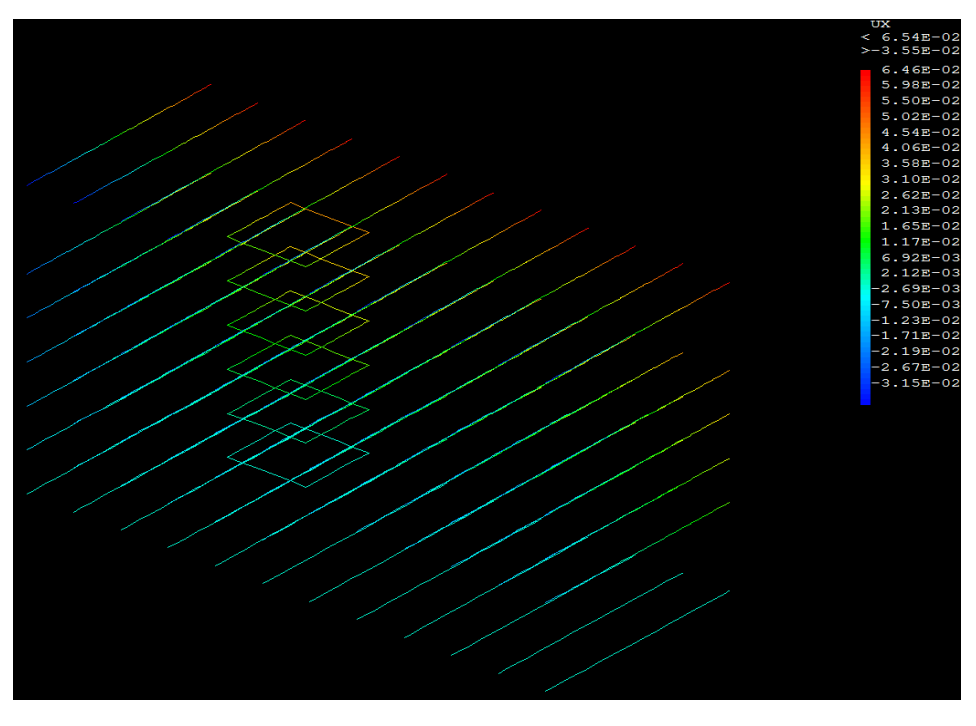

*Figure 7 : Représentation des déplacements des poutres BA suivant l'axe X.*

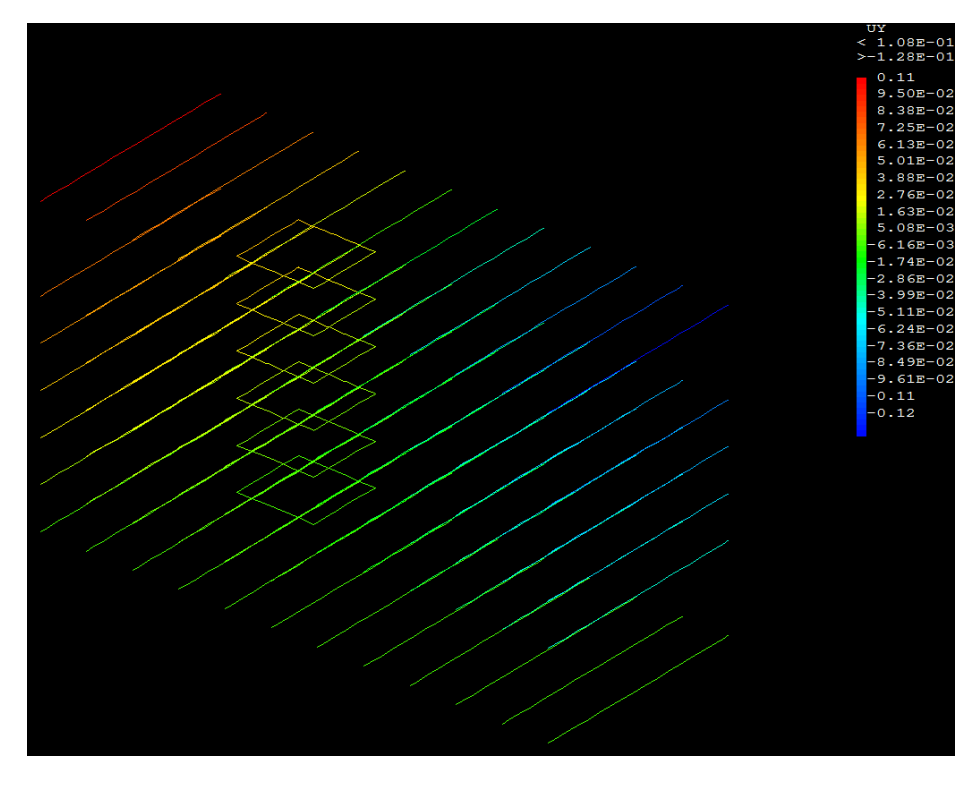

*Figure 8 : Représentation des déplacements des poutres BA suivant l'axe Y.*

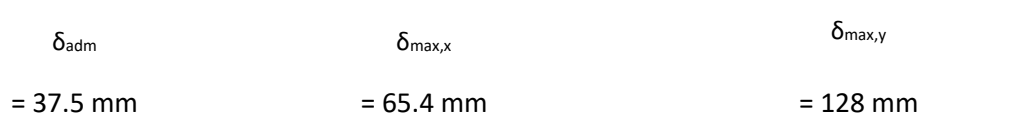

**→** Dimensionnement A REVOIR.

## <span id="page-24-0"></span>3.2.3. Dalles, en BA

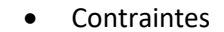

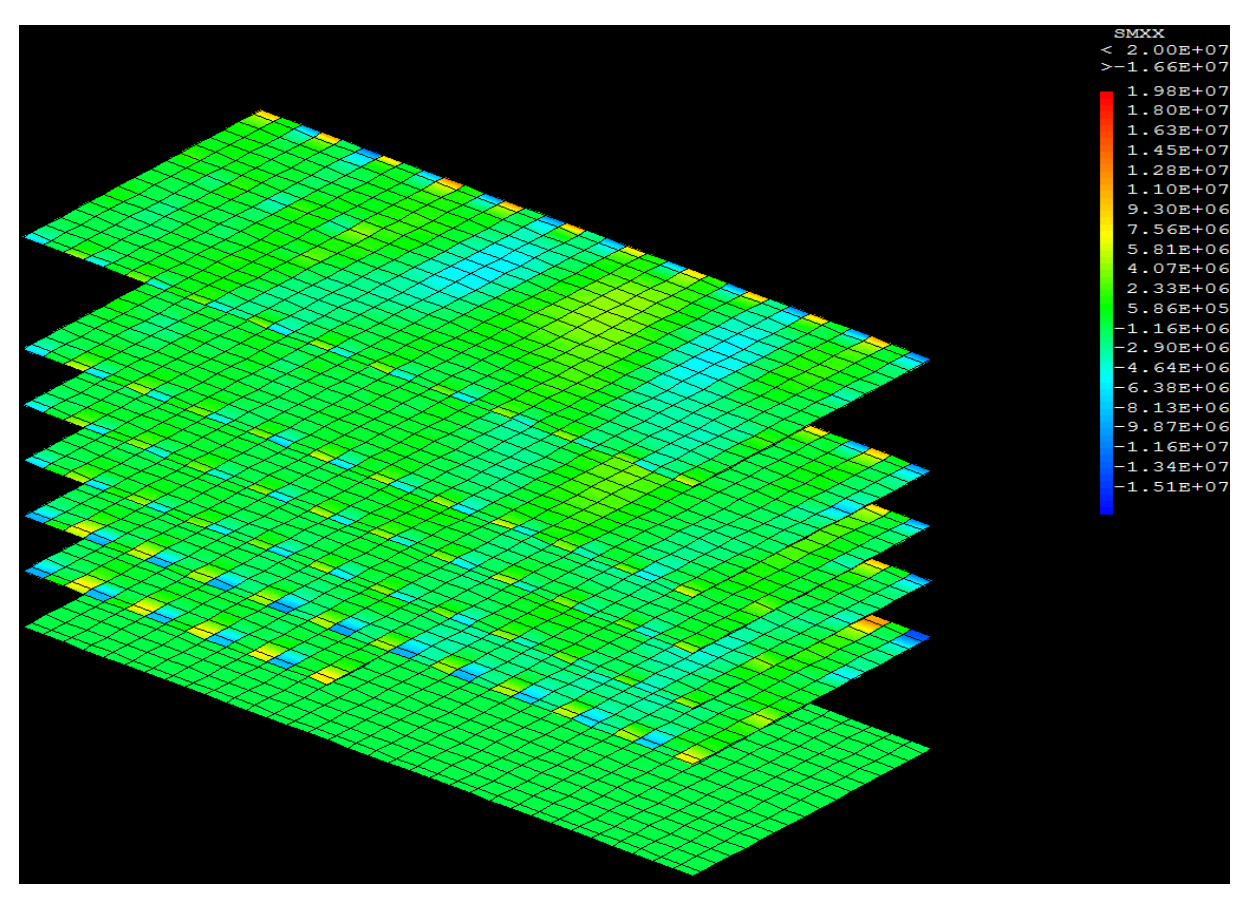

*Figure 9 : Représentation des contraintes dans les dalles BA.*

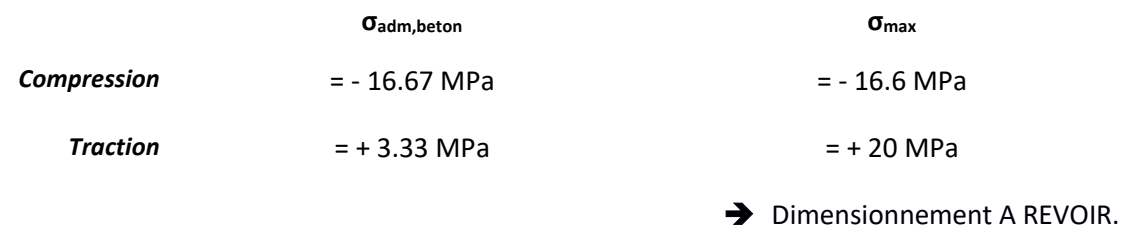

# • Déplacements

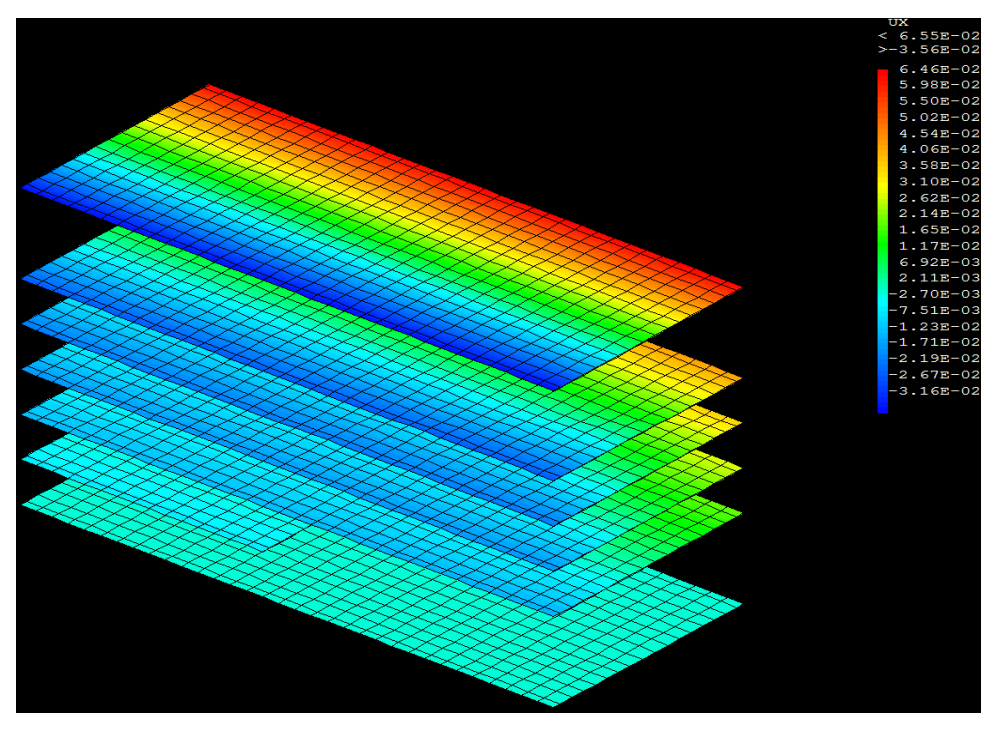

*Figure 10 : Représentation des déplacements des dalle BA suivant l'axe X.*

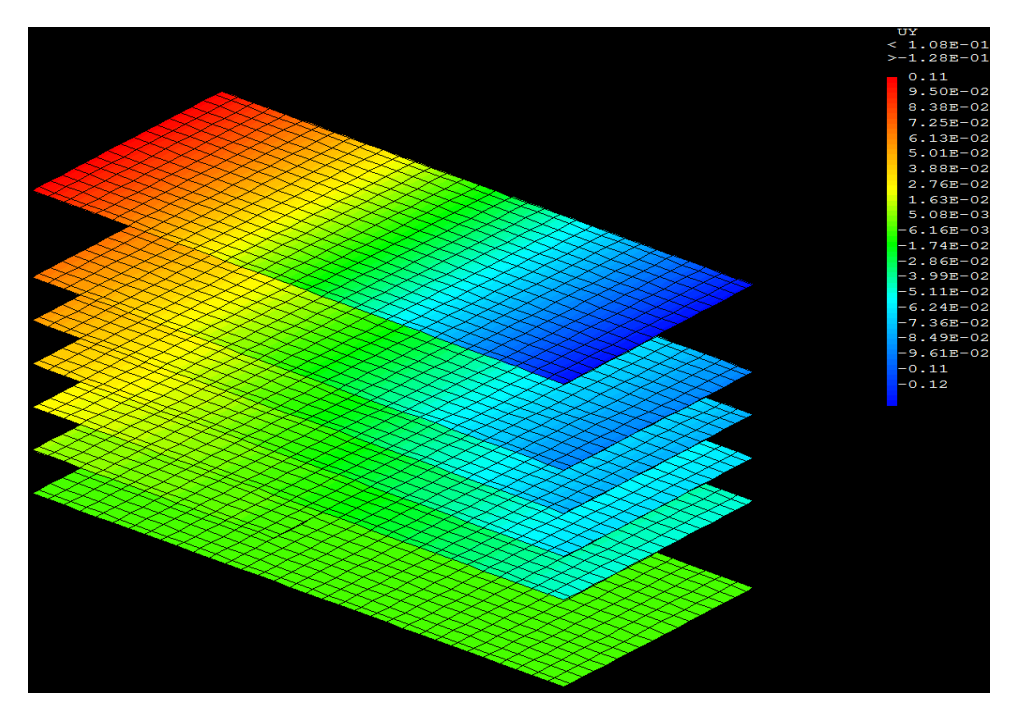

*Figure 11 : Représentation des déplacements des dalles BA suivant l'axe Y.*

 $\delta$ adm  $\delta$ max,x δmax,y  $= 37.5$  mm  $= 65.5$  mm  $= 128$  mm **→** Dimensionnement A REVOIR.

# 3.2.4. Poteaux renforcés, en acier S235

• Contraintes

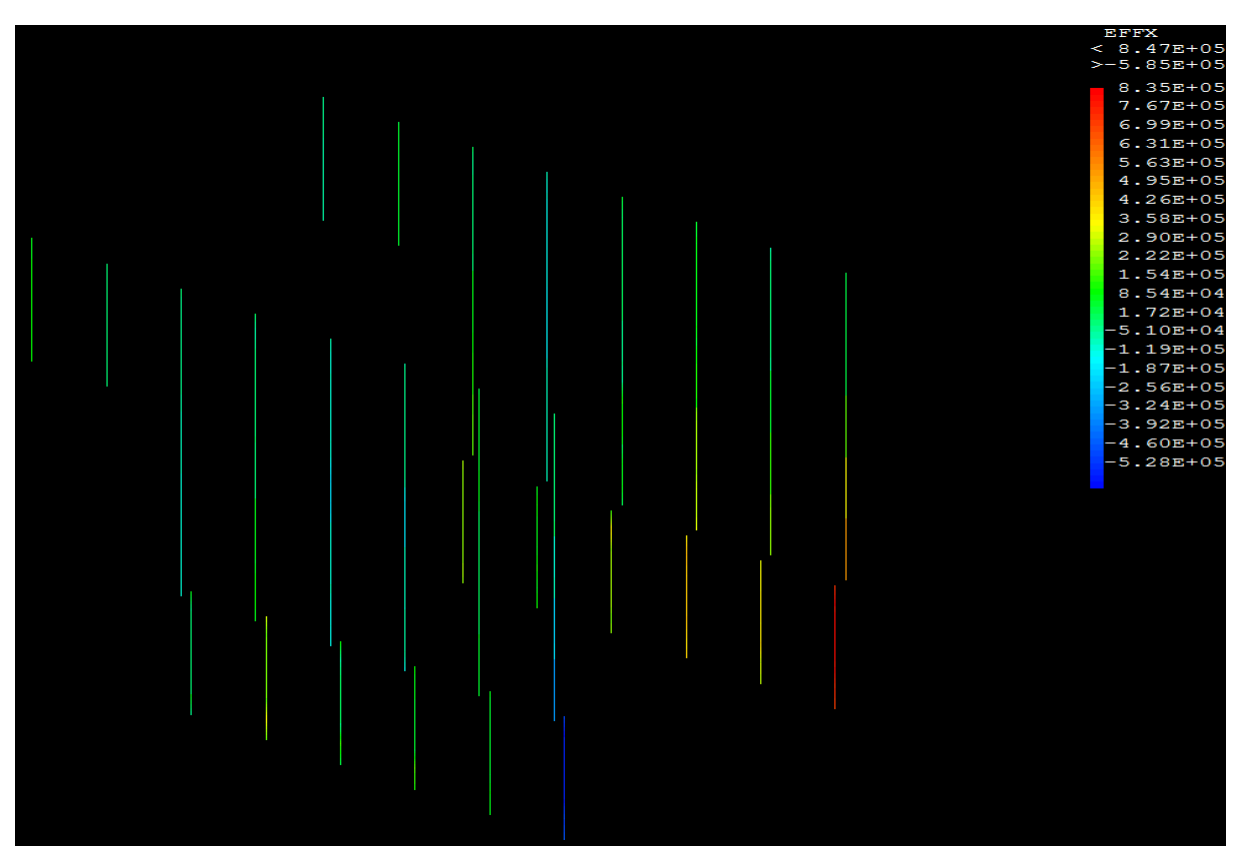

*Figure 12 : Représentation des contraintes dans les poteaux de renforcement en acier S235.*

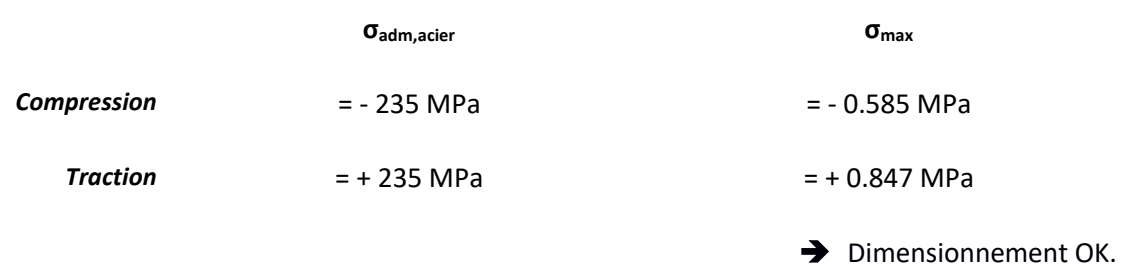

• Déplacements

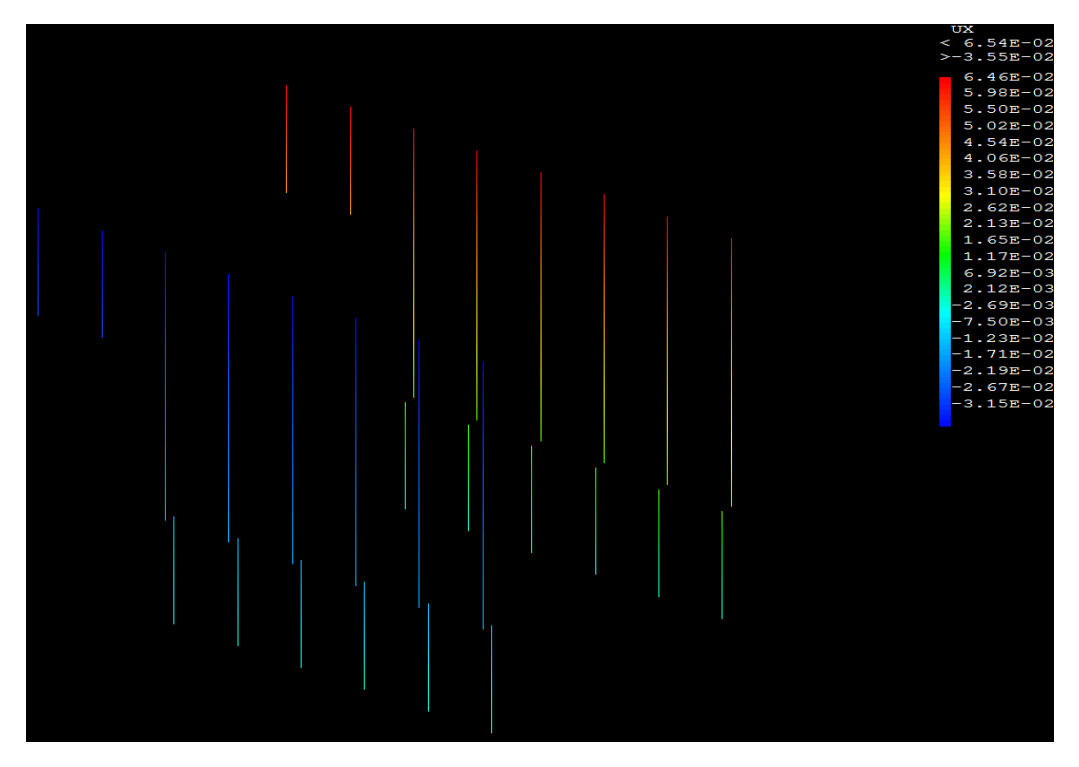

*Figure 13 : Représentation des déplacements des poteaux de renforcement en acier S235 suivant l'axe X.*

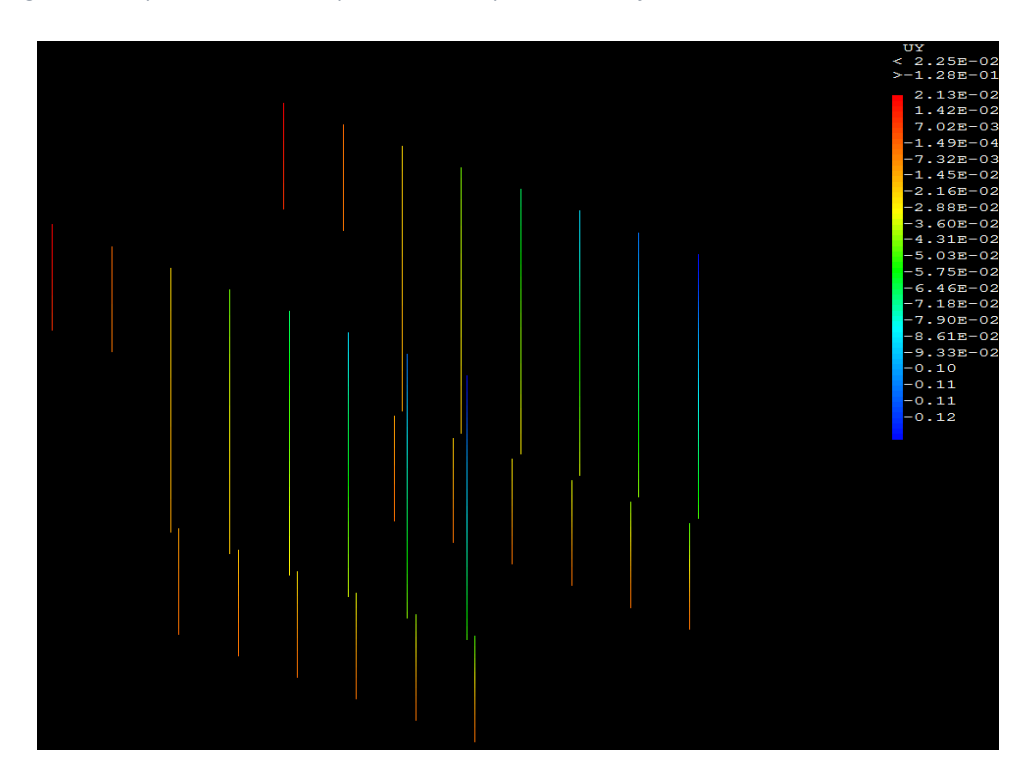

*Figure 14 : Représentation des déplacements des poteaux de renforcement en acier S235 sur l'axe Y.*

 $\delta$ adm  $\delta$ max,x

 $\delta_{\text{max,y}}$ 

 $= 37.5$  mm  $= 65.4$  mm  $= 128$  mm

**→** Dimensionnement A REVOIR.

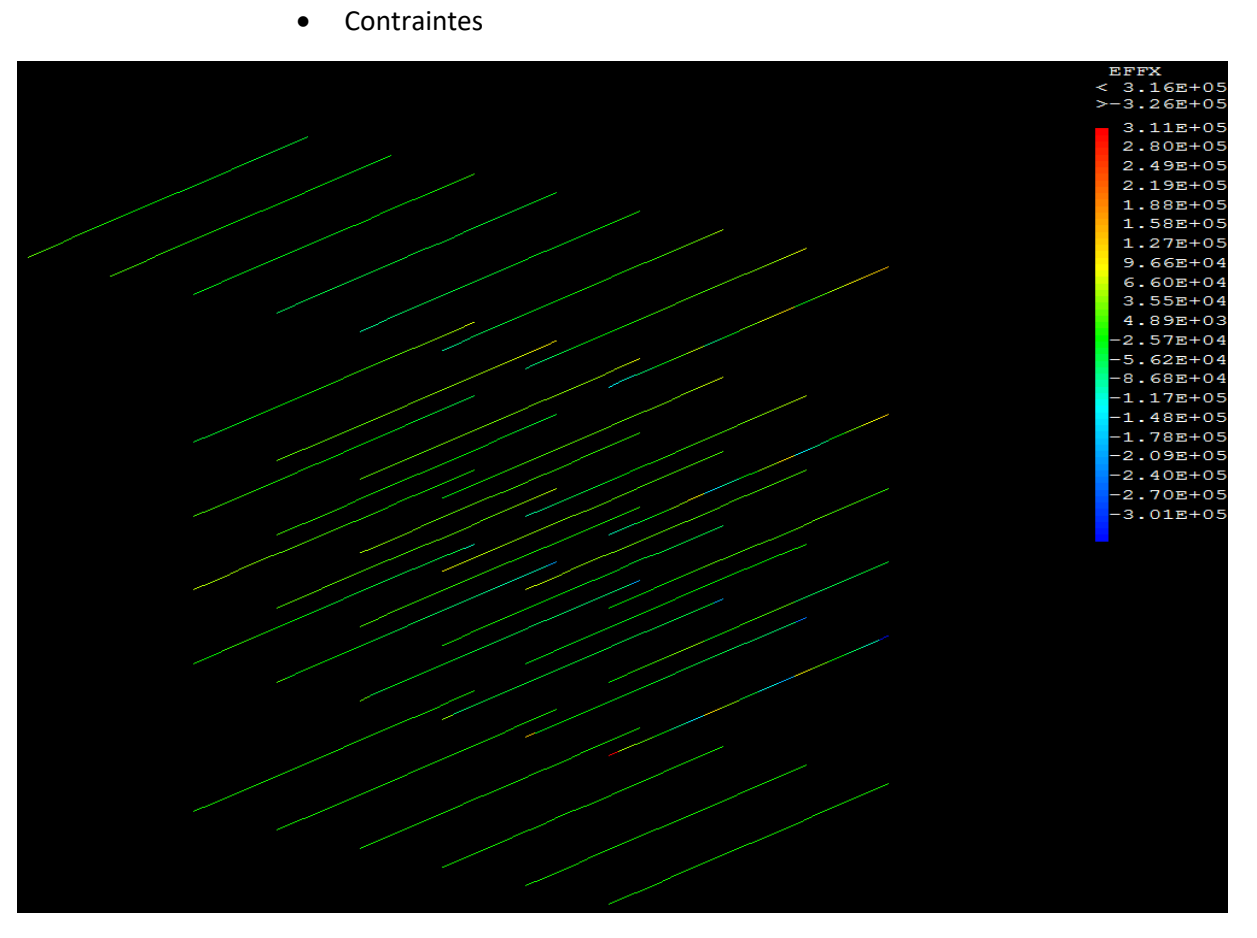

## 3.2.5. Poutres renforcements, en acier S235

*Figure 15 : Représentation des contraintes dans les poutres de renforcement en acier S235.*

|                    | $\sigma$ <sub>adm, acier</sub> | $\sigma_{\text{max}}$             |
|--------------------|--------------------------------|-----------------------------------|
| <b>Traction</b>    | $= +235$ MPa                   | $= +0.316$ MPa                    |
| <b>Compression</b> | $= -235$ MPa                   | $= -0.326$ MPa                    |
|                    |                                | $\rightarrow$ Dimensionnement OK. |

# • Déplacements

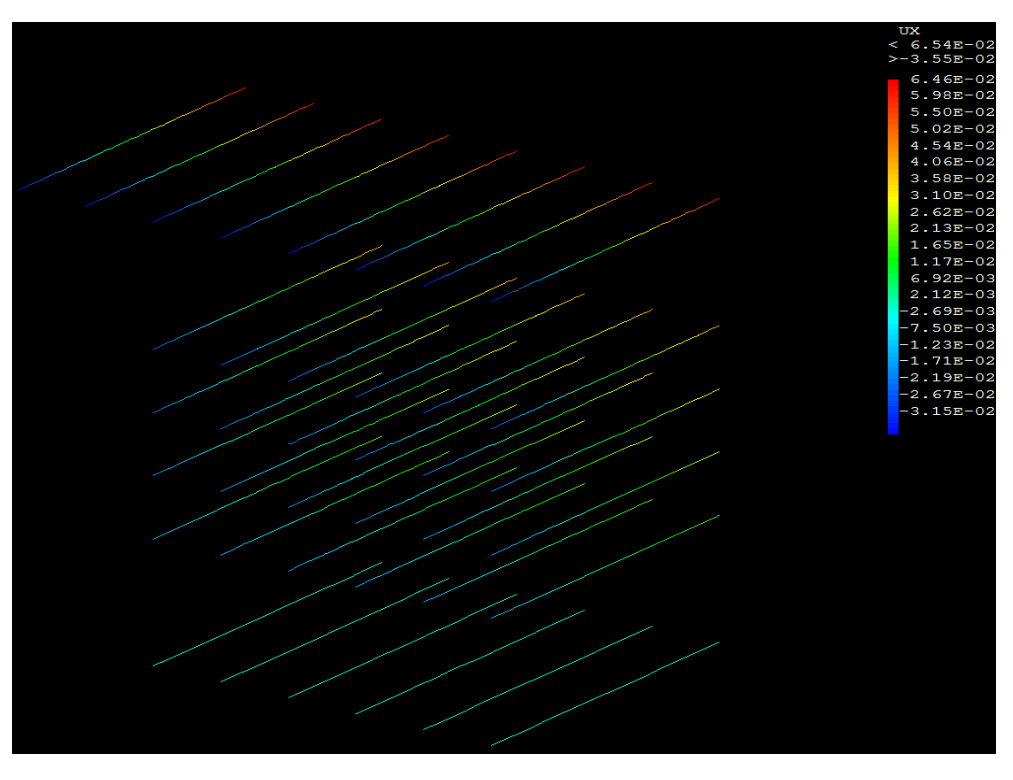

*Figure 16 : Représentation des déplacements des poutres de renforcement en acier S235, selon l'axe X.*

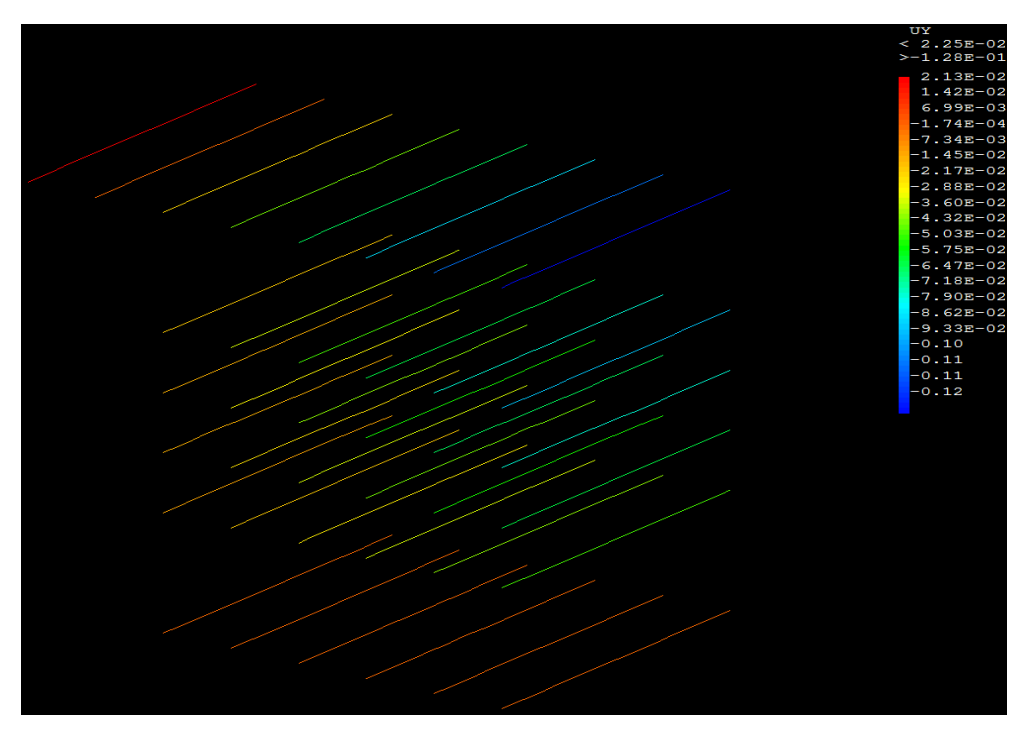

*Figure 17 : Représentation des déplacements des poutres de renforcement en acier S235, selon l'axe Y.*

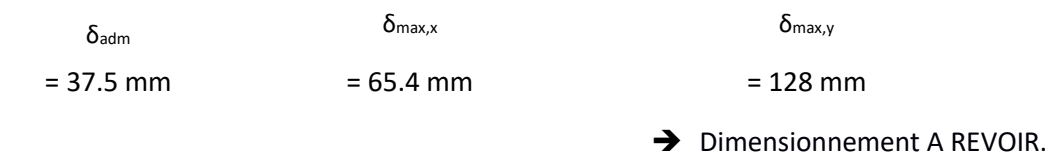

# <span id="page-30-0"></span>4. Conclusion

L'analyse aux éléments finis de la structure décrite conformément aux documents de référence a montré les résultats suivants :

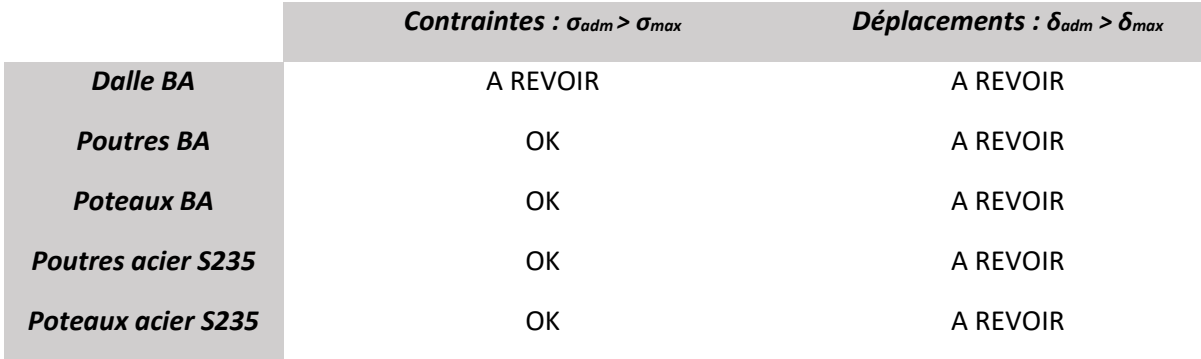

Nous sommes donc en mesure de dire que cette structure n'est pas correctement dimensionnée visà-vis des sollicitations sismiques + (poids propre et charge d'exploitation).

# <span id="page-30-1"></span>5. Annexes

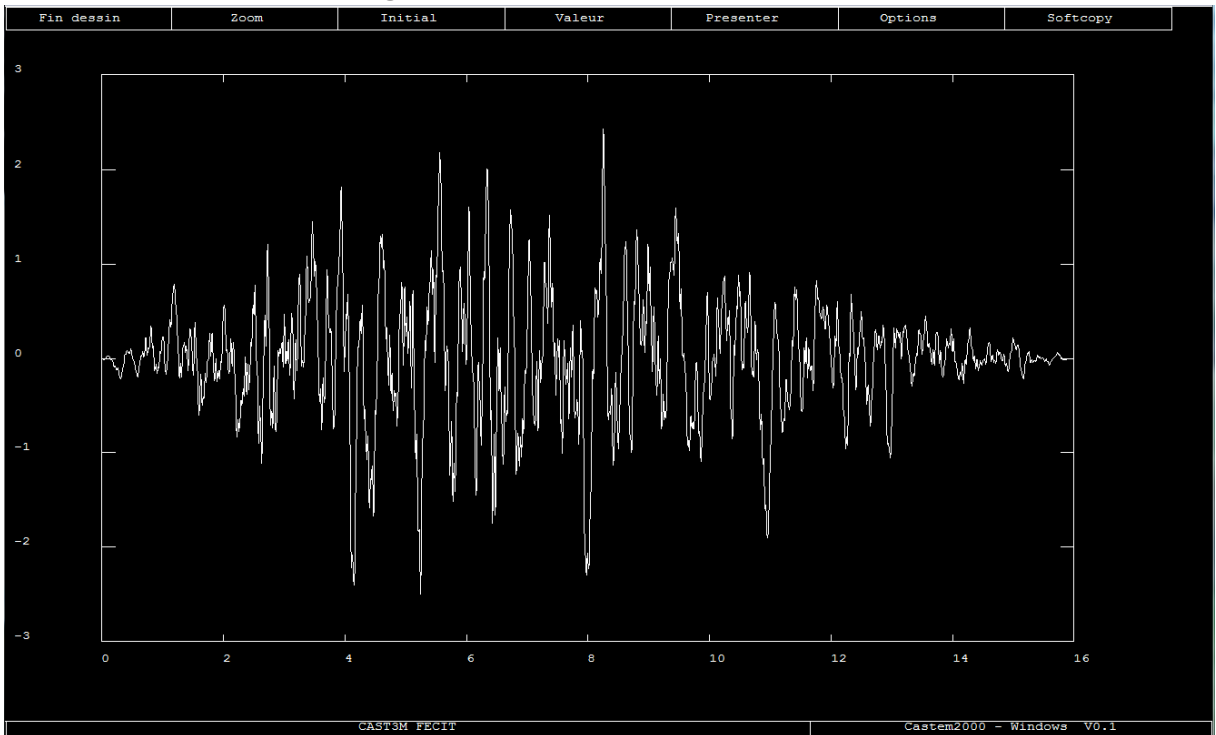

5.1. Annexe 1 : Accélérogramme du séisme simulé<br>  $\frac{1}{2}$ 

5.2. Annexe 2 : Evolution du déplacement du point étudié durant le séisme, selon  $\int' axe X.$ 

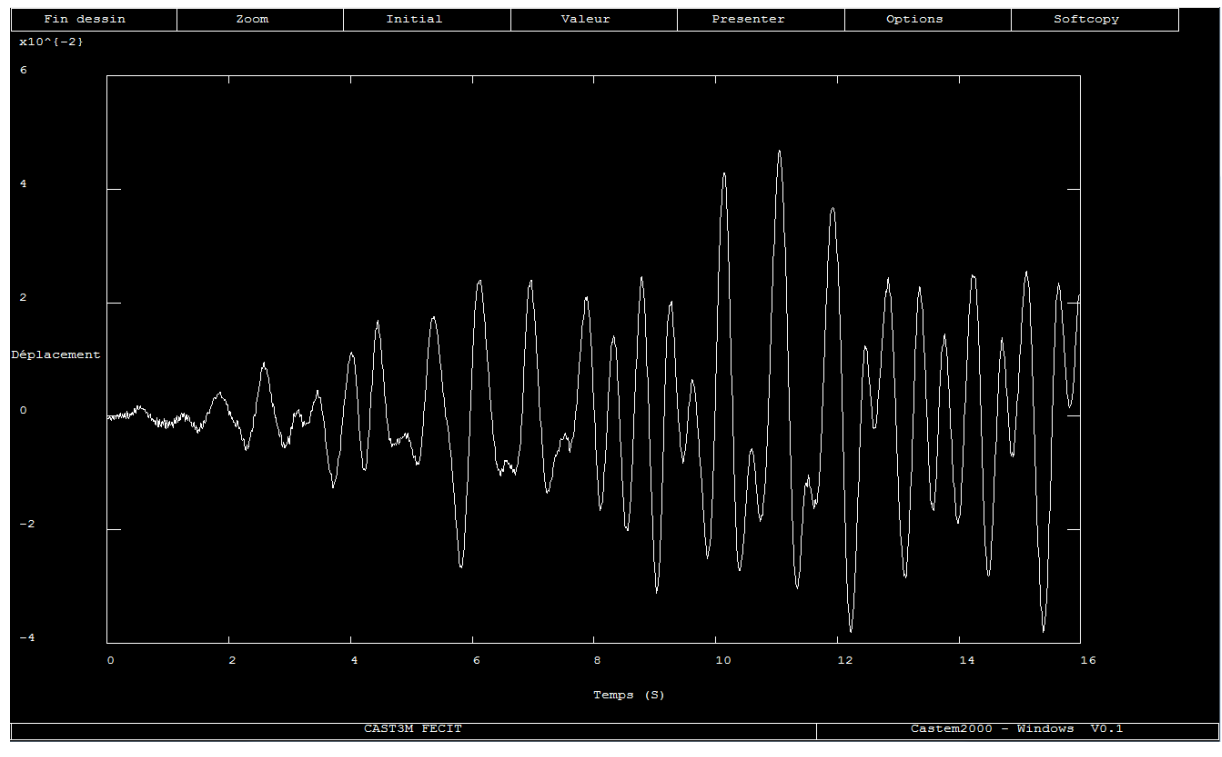

5.3. Annexe 3 : Evolution du déplacement du point étudié durant le séisme, selon l'axe y.

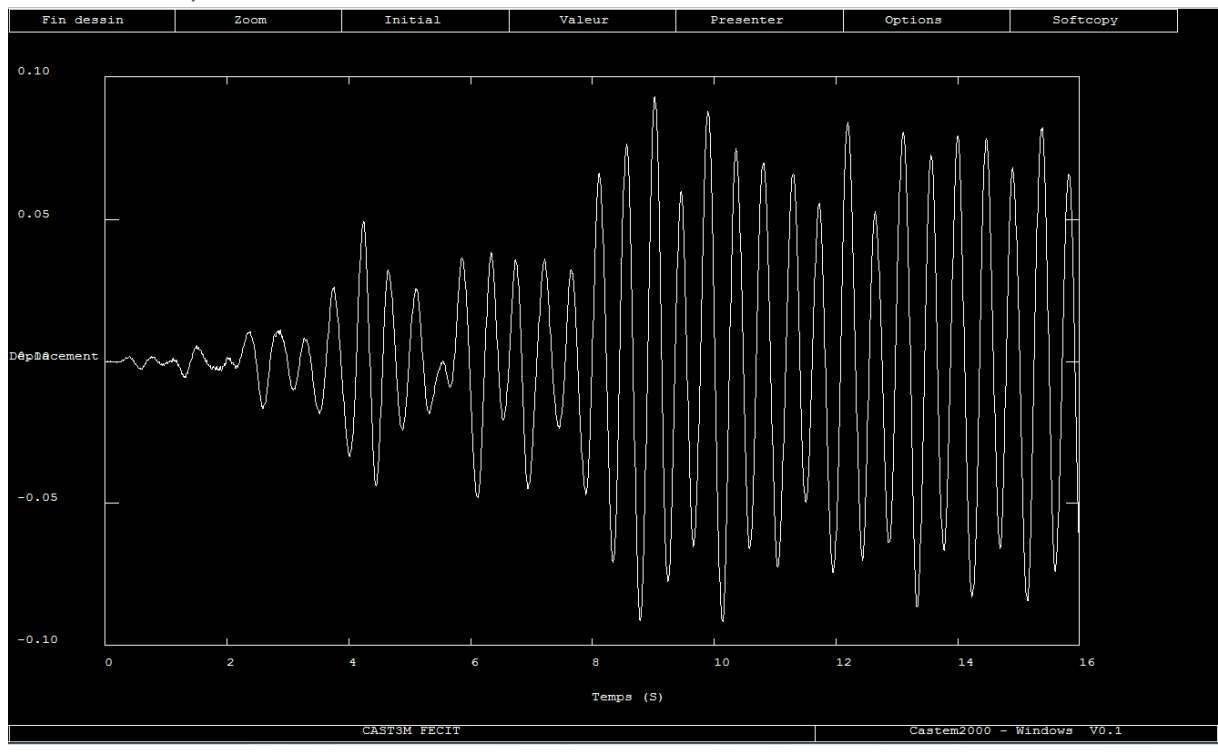

5.4. Annexe 4 : Script intégral

Cf fichier joint **IBAI\_ARTEAN\_vf.dgibi**